**UNIVERSIDAD NACIONAL AUTÓNOMA DE MÉXICO**

## **FACULTAD DE INGENIERÍA**

# **elaboración de mapas temáticos**  para estudios de riesgos de la **Generación de sistemas de información geográfica para la CDMX**

### **INFORME DE ACTIVIDADES PROFESIONALES**

Que para obtener el título de **Ingeniero Geólogo**

### **P R E S E N T A**

Enrique Israel López Severiano

### **ASESORA DE INFORME**

M. C. Edith Fuentes Guzmán

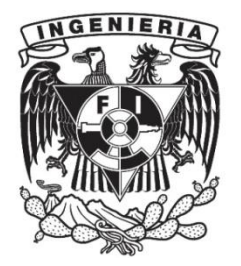

**Ciudad Universitaria, Cd. Mx., 2023**

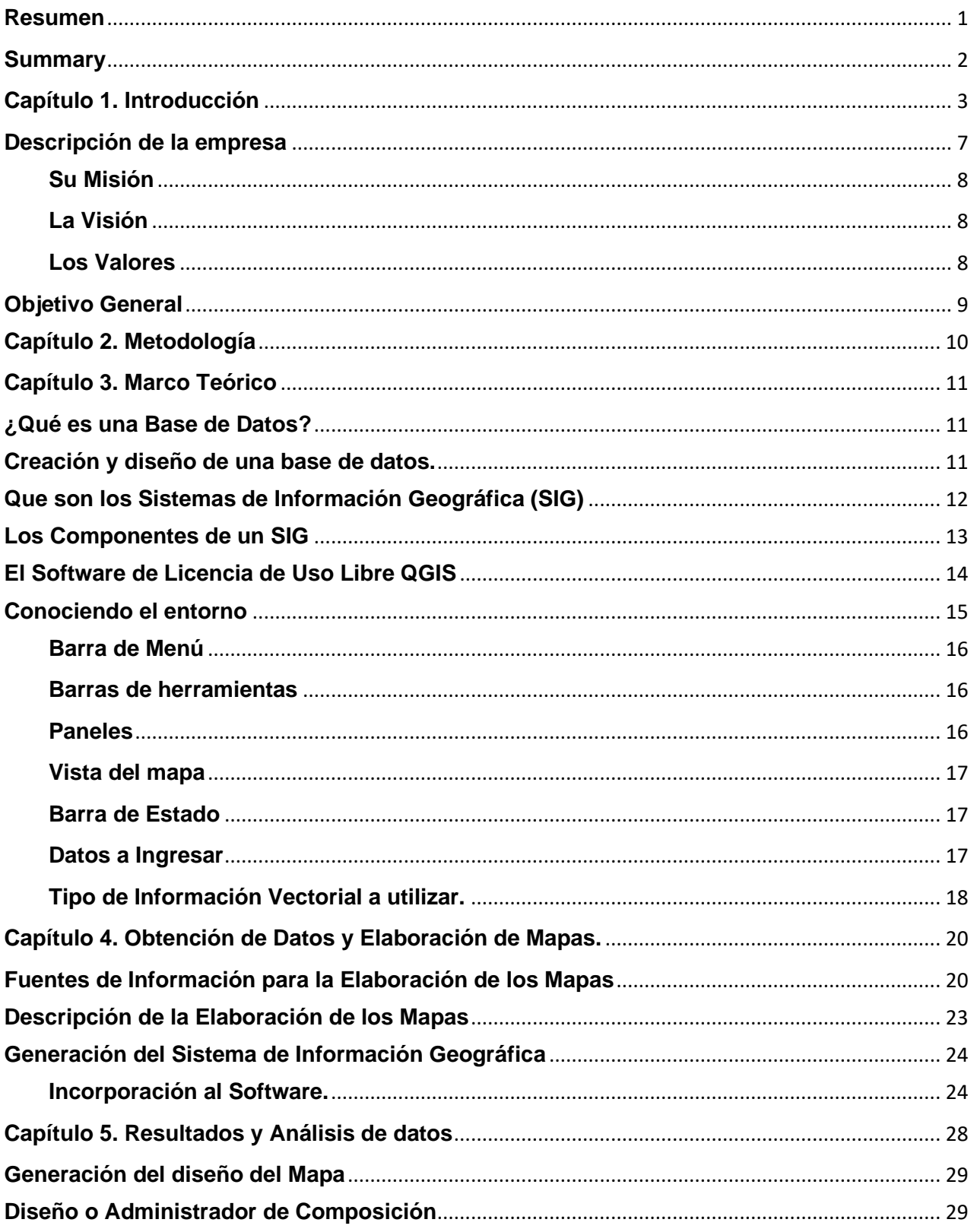

## **Contenido**

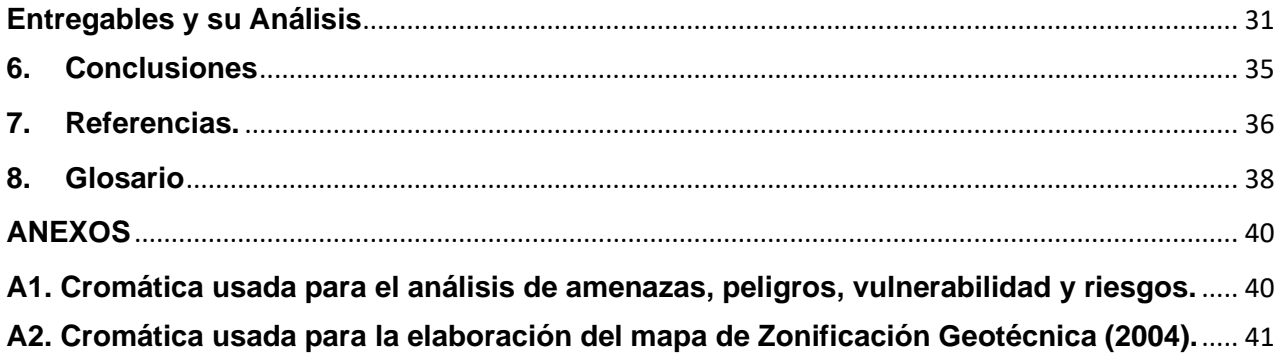

### **Índice de Tablas**

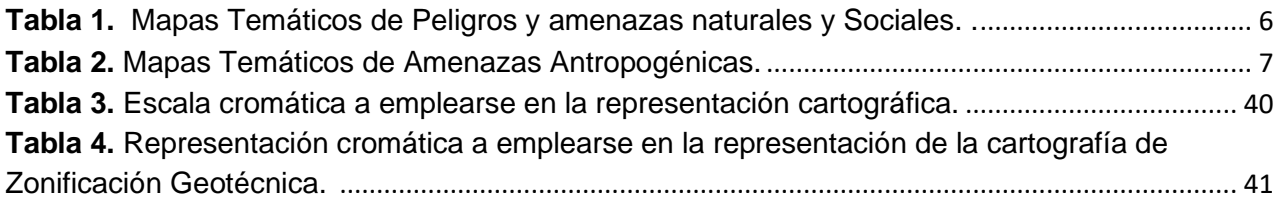

## **Índice de Figuras**

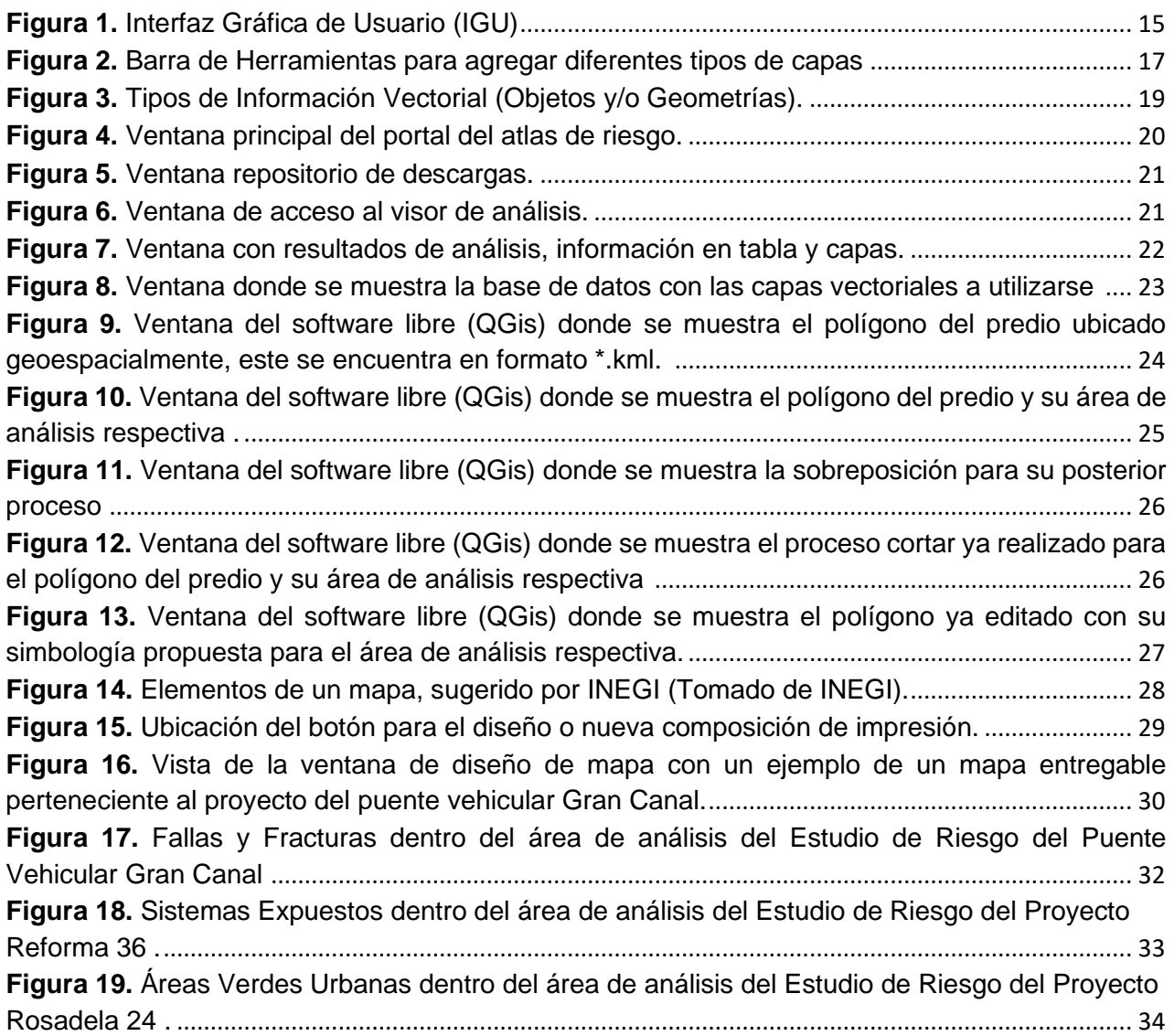

## Agradecimientos

A mis abuelos† Antonia, José, Porfirio y Elena, porque gracias a ellos existo. A mi padre† por darme la libertad de ser como soy, a mi hermana† cuyas acciones me hicieron seguir adelante y a mi madre cuyo impulso y apoyo hasta el día de hoy es invaluable.

A mis hijos Sebastián y Jesús, que desde el primer día que nacieron me enseñaron que siempre hay que luchar por alcanzar un peldaño más, pese a todas las adversidades; a mi compañera de vida en las buenas y en las malas Nancy cuyos consejos, compañía, apoyo y lucha me ayudo a llegar hasta esta meta.

A mis todos tíos y primos, quienes me apoyaron desinteresadamente y me alientan a ser mejor todos los días.

A mi asesora de Edith por confiar en mí y apoyarme en esta etapa de mi estudio, a mis sinodales por su confianza y apoyo para llevar a buen puerto este trabajo Gilberto, Martin, Sergio y Orestes.

A INGEO por permitirme desarrollar mi labor profesional y dejarme usar la información para la realización de este trabajo escrito, ing. Juan de Dios Rojas gracias por sus facilidades.

A Desarrollo Sustentable, Grisela Franco, Maricarmen Hernandez, Vianey y Ángeles; y a quienes han desarrollado su carrera profesional como Cristina, Daniel y Mariano entre otros gracias por ayudarme a ser lo que soy actualmente.

A la Máxima Casa de Estudios que me permite disfrutar de todas sus instalaciones y en especial a la Facultad de Ingeniería que me brinda los espacios necesarios y la infraestructura para absorber los conocimientos adquiridos.

#### <span id="page-5-0"></span>**Resumen**

En el presente trabajo se informan las actividades que realice en la consultora INGEO, con el fin de contribuir profesionalmente a favor de la consultora en el área de estudios de riesgos. Se describen y se mencionan los antecedentes de la empresa, así como del contexto del por qué la elaboración de un sistema de información geográfico, para generar los mapas de análisis para los estudios de riesgos dentro de las 16 alcaldías de la Ciudad de México.

A través de la Secretaria de Gestión Integral de Riesgos y Protección Civil, por medio de la promulgación en el 2019 de la Ley de Gestión Integral de Riesgos y Protección Civil de la Ciudad de México, se precisa que para la entrega de los estudios de riesgos de las obras descritas en la misma, se requiere se elabore un sistema de información geográfica que contenga una base de datos de datos vectoriales, los cuales fueron obtenidas de las diversas fuentes como el atlas de riesgo, datos abiertos de CDMX, entre otras dependencias.

Para realizar la sobreposición de información vectorial se utiliza un software de licencia libre como QGIS, en donde se realizaron los cortes necesarios y la edición gráfica para la representación de la información que se usa para describir y analizar la información dentro del radio de estudio.

Esta generación de la información se hace entrega al analista de riesgo para su integración al estudio y entrega a la autoridad correspondiente.

#### <span id="page-6-0"></span>**Summary**

In this document are informed the activities that I did in INGEO Consulting, in order to professionally contribute with it in the risk studies área. The consulting Company antecedents as well as the contex that provides the reason to develop a geographic information system, to generate the analysis maps used in the risk studies within the 16 municipalities, in Mexioc City, are here described.

The Comprehensive Risk Management and Civil Protection law enacted in 2019 by the Secretary of Comprehensive Risk Management and Civil Protection of Mexico City, specifies to be required to develop a geographic information system, which contains a vector database, same that was obtained from multiple sources, such as the risk atlas, open data of Mexico City, amoung others.

To overlap the vector information, the free license software QGIS is used to do the needed cuts and the graphic edition to present the information which is used to describe and analyse the study radio.

The information generated is delivered to the risk analyst for its integration into the study and its delivery to the corresponding authority.

#### <span id="page-7-0"></span>**Capítulo 1. Introducción**

La Protección Civil, nace un 12 de agosto de 1949 conforme al 2° protocolo adicional al Tratado de Ginebra, "Protección a las víctimas de los conflictos armados internacionales", como una de las disposiciones básicas para facilitar el trabajo a la Cruz Roja.

Desde sus inicios en México, muchas de las grandes obras de la época prehispánica y colonial, específicamente las hidráulicas, se realizaron para proteger a los habitantes de los desastres provocados por inundaciones y huracanes.

Históricamente México ha sido afectado por diversos Fenómenos Perturbadores, dentro de la República Mexicana, siendo los más destacados la presencia de huracanes, los de tipo volcánico, los sísmicos, deslizamientos de tierra, incendios forestales; los cuales aparte de causar pérdidas humanas causan pérdidas económicas.

El Sistema Nacional de Protección Civil (SINAPROC), es creado el 6 de mayo de 1986, como una respuesta por parte del gobierno ante los recientes eventos de septiembre de 1985; su creación fue publicada en el Diario Oficial de la Federación 1,2.

El 28 de mayo de 2013, se instaló el Consejo Nacional de Protección Civil, el cual es un órgano de consulta y coordinación de la política de Protección Civil, donde se fomenta la participación responsable del Gobierno y activa de todos los sectores de la sociedad.

En particular, en la Ciudad de México el 5 de junio de 2019 se expide la Ley de Gestión Integral de Riesgos y Protección Civil de la Ciudad de México en la Gaceta Oficial de la Ciudad de México.

#### Sus principales objetivos $3$  son:

*…I. La protección y salvaguarda de las personas ante la eventualidad de una Emergencia o Desastre, provocado por cualquiera de los Fenómenos Perturbadores que se suscitan en la Ciudad de México;*

<sup>1</sup> https://www.dof.gob.mx/index\_111.php?year=1986&month=05&day=06#gsc.tab=0

<sup>2</sup> http://www.ordenjuridico.gob.mx/Publicaciones/Compilacion/977.pdf

<sup>3</sup> https://data.consejeria.cdmx.gob.mx/portal\_old/uploads/gacetas/1c69e280b18ca637d0f0910c14b28e85.pdf

*II. Identificar y analizar los Riesgos como sustento para la implementación de medidas de Prevención, Mitigación y Resiliencia;*

*III. Promover, desde la educación inicial y básica, una cultura de responsabilidad social dirigida a la Gestión Integral de Riesgos y Protección Civil con énfasis en la prevención y autoprotección;*

*IV. Reducir los Riesgos sobre la infraestructura de la Ciudad, los Servicios Vitales y Sistemas Estratégicos, realizando las acciones necesarias para la identificación y el reconocimiento de su Vulnerabilidad;*

*V. Fomentar la participación ciudadana inclusiva e intercultural, con perspectiva de género y sin discriminación para crear comunidades Resilientes, para recuperar en el menor tiempo posible sus actividades productivas, económicas y sociales;*

*VI. Incorporar a la Gestión Integral de Riesgos, como aspecto fundamental en la planeación y programación del desarrollo de la Ciudad de México, para revertir el proceso de generación de Riesgos;*

*VII. Establecer un sistema de certificación de competencias, que garantice un perfil adecuado en el personal responsable de la Gestión Integral de Riesgos y Protección Civil;*

*VIII. Conocer y adaptarse al cambio climático y, en general a las consecuencias y efectos del calentamiento global provocados por el ser humano y la aplicación de las tecnologías.*

En particular se solicita de conformidad por lo dispuesto en la Secretaria de Gestión Integral de Riesgos y Protección Civil de la Ciudad de México, fundamentado en los artículos 11 apartado B, 12, 14 inciso A, 16, apartado I, 28, y 60 de la Constitución Política de la Ciudad de México<sup>4</sup>, artículos 1, 3, 5, 14 fracciones XXXII, y XXXVIII 20, 96, 97 de la Ley de Gestión Integral de Riesgos y Protección Civil de la Ciudad de México<sup>5</sup>; artículos

<sup>4</sup> https://data.consejeria.cdmx.gob.mx/index.php/leyes/constitucion

<sup>5</sup> https://data.consejeria.cdmx.gob.mx/index.php/leyes/leyes/1434-leydegestionintegralderiesgosyproteccioncivildelaciudaddemexico#ley-de-gesti%C3%B3n-integral-de-riesgos-y-protecci%C3%B3n-civil-de-la-ciudad-dem%C3%A9xico

1, 2 fracción XVII, 3, 85 fracción III del Reglamento de la Ley de Gestión Integral de Riesgos y Protección Civil<sup>6</sup> y con el acuerdo de los Lineamientos para la Elaboración de Estudios de Riesgo en Materia de Gestión Integral de Riesgos y Protección Civil<sup>7</sup> publicado en la Gaceta Oficial de la Ciudad de México; del 26 de agosto de 2019 Vigésima Primera Época 164 Bis.

En la sección de Entregables<sup>8</sup> inciso D se menciona como título "Cartografía de *establecimientos peligrosos, zonas de menor riesgo, elementos urbanos y movilidad*."

Y menciona los siguientes requerimientos y entregables<sup>9</sup>: La información cartográfica se *elaborará en un SIG y deberá ser presentada en formato impreso y digital (vectores) a la Secretaría. Los mapas se entregarán en tamaño carta con la leyenda (solapa) dentro del cuerpo del mapa con escala gráfica y numérica. Contendrá la siguiente información básica: líneas de límites político administrativos (alcaldía y estatal), curvas de nivel (con cotas), modelo digital del terreno, rasgos topográficos con nombre, corrientes y cuerpos de agua con nombre, principales obras de infraestructura y líneas de conducción (incluyendo ductos de PEMEX y gas natural), nombre de colonias, equipamiento, calles con nombre (las vialidades primarias deberán estar resaltadas en color ámbar) y manzanas etiquetadas con su número.* 

*Los mapas a ser entregados con estas características son:*

- *Mapa de manzana del establecimiento (escala 1:1,000 aprox. en tamaño carta). Debe delimitar las zonas o establecimientos de alta exposición o amenaza, así como los polígonos y/o zonas de menor riesgo donde se puede congregar la población evacuada a 100 m del sitio; zonas de acceso, carriles libres para circulación y salida de vehículos de los primeros respondientes (camiones de bomberos, ambulancias, patrullas, protección civil, entre otros).*
- *Mapa de Proximidad (escala 1:10,000 aprox. en tamaño carta). Señalará las vialidades que conecten, con mayor velocidad y fluidez (considerar sentido de vialidades, intersecciones conflictivas, obstáculos comunes y bloqueos frecuentes) al sitio en estudio con la intersección de dos vialidades primarias más cercana; se*

<sup>6</sup> https://data.consejeria.cdmx.gob.mx/index.php/leyes/reglamentos/1441-reglamentodelaleydegestionintegralderiesgosyproteccioncivil

<sup>7</sup> https://data.consejeria.cdmx.gob.mx/portal\_old/uploads/gacetas/a8724f6985e3aa0052d663c09b667738.pdf

<sup>8</sup> *Ídem*

<sup>9</sup> *Ídem*

*estimarán los minutos de ingreso-salida del sitio en relación a dicha intersección. Delimitar las zonas o establecimientos de alta exposición o amenaza, así como los polígonos y/o zonas de menor riesgo donde se puede congregar la población evacuada a 1,000m del sitio.*

• *Mapa de Población (escala 1:10,000 aprox. en tamaño carta). Este mapa mostrará espacialmente la información de población total, hombres, mujeres, mayores de 65 y menores de 18 años por manzana; señalará la ubicación por manzana de la población máxima flotante*.

A estos mapas iniciales se le agregan los propuestos por los lineamientos considerados como Fenómenos Perturbadores y Amenazas Antropogénicas<sup>10</sup>; los cuales se encuentran cartografiados y que sirven como base para realizar el análisis de riesgos de la Ciudad de México, en las siguientes tablas, se resumen los mapas a realizar.

<span id="page-10-0"></span>**Tabla 1.** Mapas Temáticos de Peligros y amenazas naturales y Sociales. (Tomada y Modificada del Cuadro PA1. Peligros y Amenazas Naturales<sup>11</sup>). Elaboración Propia.

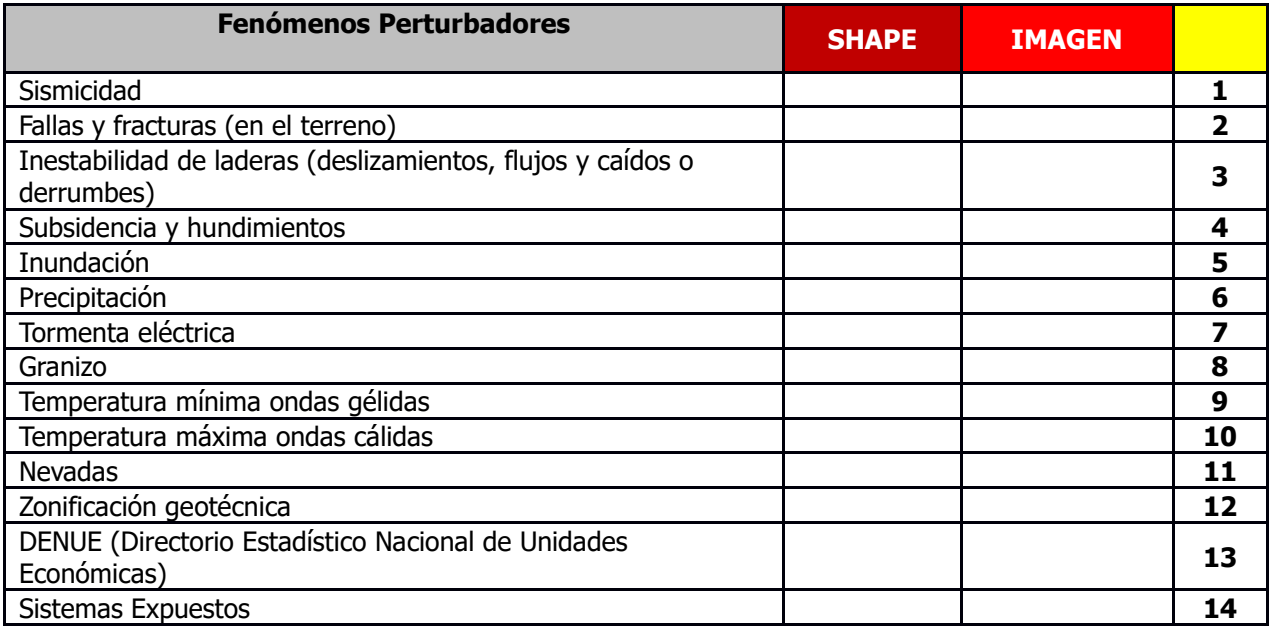

<sup>10</sup> *Ídem*

<sup>11</sup> *Ídem*

<span id="page-11-1"></span>**Tabla 2.** Mapas Temáticos de Amenazas Antropogénicas. (Tomada y Modificada del Cuadro PA2. Amenazas antropogénicas<sup>12</sup>). Elaboración Propia.

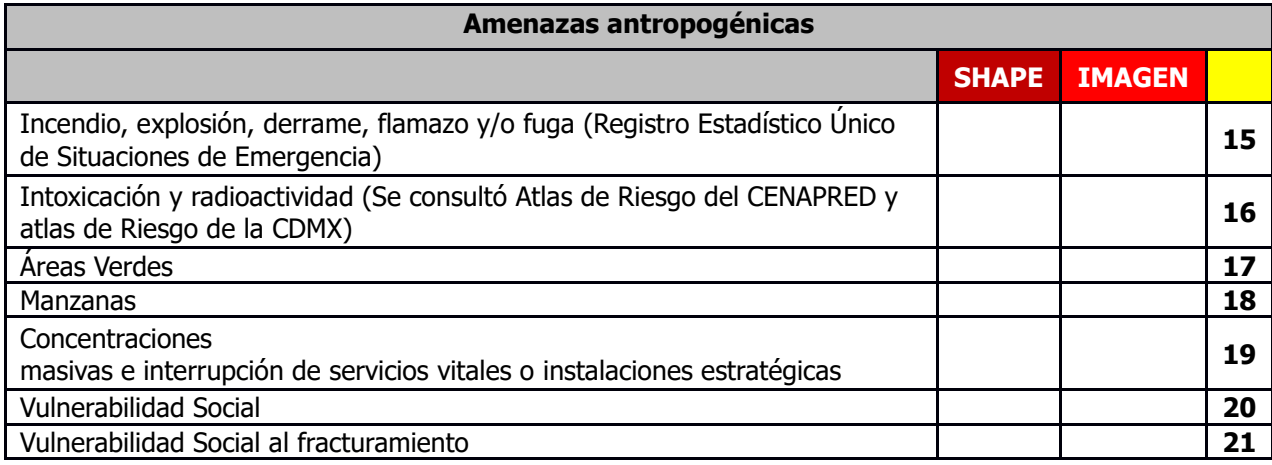

Las tablas anteriores se desarrollaron conforme a la información que se describe en los lineamientos y funcionan como guías o lista de verificación para los entregables a la Secretaría.

#### <span id="page-11-0"></span>**Descripción de la empresa**

INGEO Consultoría dedicada a la Gestión Integral de Riesgos Protección Civil y Estudios Técnicos, desde su creación en el año de 2005 ha encaminado sus esfuerzos a desarrollar, mejorar y fortalecer todas las acciones que coadyuven a prevenir y mitigar en lo posible el efecto de los desastres, con total apego a las normas correspondientes y requisitos ante de las autoridades competentes, basados siempre en un elevado espíritu de servicio, donde el cliente es lo más importante.

Estamos comprometidos en brindarle, los más altos estándares en logística, diagnóstico y actividades preventivas, para que su negocio esté preparado para cualquier situación de emergencia, siniestro o desastre.

<sup>12</sup> *Ídem*

#### <span id="page-12-0"></span>**Su Misión**

*"Somos una consultoría que implementa y coordina, los programas de prevención y mitigación destinados al manejo integral de riesgos de desastres, empleando los recursos materiales, humanos y tecnológicos integrales, para su eficiente y oportuna atención."*

#### <span id="page-12-1"></span>**La Visión**

*"Consolidar una consultoría especializada en generar programas eficientes de prevención y mitigación de riesgos de desastre, así como la continuidad de operaciones, mediante la profesionalización constante de nuestro personal, a través de la utilización recursos didácticos y tecnológicos de vanguardia."*

#### <span id="page-12-2"></span>**Los Valores**

*"Compromiso*

*• Estamos para usted y nuestra meta es el logro de sus objetivos. Profesionalismo • Somos personal altamente capacitado y así nos mantenemos. Calidad*

*• Nuestro estándar es la satisfacción total del cliente.*

*Lealtad*

*• Estamos a su servicio permanente*

*Solidaridad*

*• Compartimos responsabilidades.*

*Austeridad*

*• Evitamos gastos innecesarios."*

#### <span id="page-13-0"></span>**Objetivo General**

Este trabajo tiene el objetivo de informar las actividades desarrolladas en la Consultora INGEO durante un año y medio de labores, en donde aplique mis conocimientos para llevar a cabo el desarrollo de un Sistema de Información Geográfica, el cual proporcione una representación gráfica y visión de los diferentes Fenómenos Perturbadores que se ubican dentro del radio sugerido para su identificación y estudio, en apoyo a diversos programas de Protección Civil.

#### **Objetivos Particulares**

- Realizar una base de datos que contenga las capas de información digital de los diferentes Fenómenos Perturbadores obtenidas de las diferentes Instituciones Gubernamentales (INEGI, Atlas de Riesgo de la Ciudad de México, Portal de Datos Abiertos).
- Realizar la sobreposición de las diferentes capas de información digital, para su procesamiento y posterior análisis.
- Elaborar los diferentes mapas de los Fenómenos Perturbadores pertenecientes al Radio definido de Análisis.

#### <span id="page-14-0"></span>**Capítulo 2. Metodología**

Se debe generar una Base de Datos con la información vectorial proporcionada por la Ciudad de México a través del Portal de Datos Abiertos<sup>13</sup>, del Atlas de Riesgo<sup>14</sup> de la Ciudad de México; Centro Nacional de Prevención de Desastres<sup>15</sup> (CENAPRED); Instituto Nacional de Estadística y Geografía (INEGI); entre otras con disponibilidad de información vectorial de la Ciudad de México.

Con el apoyo de un Software de Licencia Libre, la secretaria recomienda se haga el proyecto en QGIS, cuyos requerimientos técnicos son: Sistema Operativo Windows (32 o 64 bits), Ubuntu Linux o Mac OS X Mavericks (10.9), Mountain Lion (10.8) o Lion (10.7); conexión a Internet; resolución de pantalla al menos 1024\*768; 2 GB de Memoria RAM como mínimo; espacio libre en disco duro; procesador mínimo Dual Core y navegador Web Internet Explorer, Mozilla Firefox o Chrome.

Se genera un Sistema de Información Geográfica, con el cual se generan los diferentes mapas temáticos de los diferentes fenómenos perturbadores, los cuales servirán de apoyo para ser descritos en el documento y realizar un análisis de índice de ocurrencia.

<sup>13</sup> https://datos.cdmx.gob.mx/

<sup>14</sup> https://www.atlas.cdmx.gob.mx/principal/inicio

<sup>15</sup> https://www.gob.mx/cenapred

#### <span id="page-15-0"></span>**Capítulo 3. Marco Teórico**

En esta sección se describen algunos conceptos y técnicas que se utilizan para la elaboración de las bases de datos y mapas que se utilizan para los estudios de riesgo.

#### <span id="page-15-1"></span>**¿Qué es una Base de Datos?**

Olaya, V. (2020) define a la "*base de datos como un conjunto de datos estructurados y almacenados de forma sistemática con el objeto de facilitar su posterior utilización. Una base de datos puede, por tanto, constituirse con cualquier tipo de datos, incluyendo los de tipo puramente espacial (geometrías, etc.) tales como los que se utilizan en un SIG, así como, por supuesto, datos numéricos y alfanuméricos como los que constituyen la componente temática de la información geoespacial; los elementos clave de la base de datos son estructuración y sistematicidad*".

Las ventajas de una base de datos frente a una gestión no organizada de los datos son: según Olaya, V. (2020):

- *Mayor independencia.*
- *Mayor disponibilidad.*
- *Mayor seguridad (protección de los datos).*
- *Menor redundancia.*
- *Mayor eficiencia en la captura, codificación y entrada de datos.*
- *Mayor coherencia.*
- *Mayor eficiencia.*
- *Mayor valor informativo.*
- *Mayor facilidad y sencillez de acceso.*
- *Facilidad para reutilización de datos.*

#### <span id="page-15-2"></span>**Creación y diseño de una base de datos.**

Los pasos propuestos por Olaya, V. (2020) son:

• **El diseño lógico.** Independiente del Sistema Gestor de Base de Datos que se emplee, es un diseño conceptual que pretende modelizar el contenido de la base de datos.

- **Diseño físico.** Es la adaptación del diseño conceptual a las particularidades del Sistema Gestor de Base de Datos escogido.
- **Implementación.** Introducción de los datos en la base de datos.
- **Mantenimiento.** Monitorización de la actividad sobre la base de datos

Según Olaya, V. (2020), existen dos clasificaciones de Bases de Datos que forman parte de los Sistemas de Información Geográfica, la primera se denomina **base de datos espaciales** en las que la realidad se codifica mediante unos modelos de datos específicos y las **bases de datos temáticas** en donde cuya vinculación con la base de datos cartográfica permite asignar a cada punto, línea o área del territorio unos valores temáticos.

Cuando se trabaja con los sistemas de información geográfica se suele hacer la distinción entre las bases de datos espacial y temática. La primera hace referencia al conjunto de mapas en formato digital y la segunda a las tablas que aportan variables no espaciales asociadas a las diferentes entidades representadas en la base de datos espacial.

#### <span id="page-16-0"></span>**Que son los Sistemas de Información Geográfica (SIG)**

Para Olaya, V. (2020) un SIG "*es una herramienta que brinda a las labores de uso y manejo de información geográfica; en otras palabras, un SIG es un conjunto de software y hardware diseñado específicamente para la adquisición, mantenimiento y uso de datos cartográficos*".

Olaya, V. (2020), considera básicamente, que un SIG "*ha de permitir la realización las siguientes operaciones:*

- *Lectura, edición, almacenamiento y, en términos generales, gestión de datos espaciales.*
- *Análisis de dichos datos. Esto puede incluir desde consultas sencillas a la elaboración de complejos modelos, y puede llevarse a cabo tanto sobre la componente espacial de los datos (la localización de cada valor o elemento) como sobre la componente temática (el valor o el elemento en sí).*
- *Generación de resultados tales como mapas, informes, gráficos, etc*".

Posterior a la primera definición básica, Olaya, V. (2020) sugiere otra definición y propone a un SIG "*como un sistema de información diseñado para trabajar con datos referenciados mediante coordenadas espaciales o geográficas. En otras palabras, un SIG es tanto un sistema de base de datos con capacidades específicas para datos georreferenciados, como un conjunto de operaciones para trabajar con esos datos. En cierto modo, un SIG es un mapa de orden superior*".

#### <span id="page-17-0"></span>**Los Componentes de un SIG**

De manera sencilla Olaya, V. (2020) nos muestra como están conformados los SIG a través de subsistemas, cada uno de ellos encargado de una serie de funciones particulares.

De manera práctica Olaya, V. (2020) hace referencia a los siguientes 3 subsistemas:

- *"Subsistema de datos. Se encarga de las operaciones de entrada y salida de datos, y la gestión de estos dentro del SIG. Permite a los otros subsistemas tener acceso a los datos y realizar sus funciones en base a ellos.*
- *Subsistema de visualización y creación cartográfica. Crea representaciones a partir de los datos (mapas, leyendas, etc.), permitiendo así la interacción con ellos. Entre otras, incorpora también las funcionalidades de edición.*
- *Subsistema de análisis. Contiene métodos y procesos para el análisis de los datos geográficos".*

Olaya, V. (2020) propone que sean cinco son los elementos principales que se contemplan tradicionalmente en este aspecto:

- *Datos. Los datos son la materia prima necesaria para el trabajo en un SIG, y los que contienen la información geográfica vital para la propia existencia de los SIG.*
- *Métodos. Un conjunto de formulaciones y metodologías a aplicar sobre los datos.*
- *Software. Es necesaria una aplicación informática que pueda trabajar con los datos e implemente los métodos anteriores.*
- *Hardware. El equipo necesario para ejecutar el software.*
- *Personas. Las personas son las encargadas de diseñar y utilizar el software, siendo el motor del sistema SIG.*

#### **Aplicaciones de los Sistemas de Información Geográfica**

Su campo de aplicación es tan variado como lo puedan ser las actividades que se puedan desarrollar. Olaya, V. (2020) propone algunos ejemplos de aplicación:

- *Ordenación del territorio, como la planificación y gestión de infraestructuras: redes hidrológicas, carreteras, redes ferroviarias. También la elaboración de mapas de usos del suelo, la localización de servicios como industrias, servicios sanitarios o educativos, así como el establecer planes catastrales.*
- *Empresas: investigación de mercados, determinación de localizaciones optimas, geomarketing, logística como el diseño de repartos, seguimiento de mercancías, etc.*
- *Medioambiente, Ecología, Geología, Oceanografía: estudio y localización de especies naturales, ver el estado de conservación del medio natural, su evolución, estudio del clima, planificación parcelaria, uso de fertilizantes, etc.*
- *Sanidad: evolución de enfermedades, determinación de focos de enfermedad.*
- *Arqueología, Paleontología: localización geográfica de yacimientos.*
- *Estudios sociodemográficos: determinar estructuras de población, necesidades por barrios (hospitales, colegios.).*
- *Establecimiento de planes de emergencia: mapas de actuación en casos de incendios, inundaciones.*

Entre otras aplicaciones.

#### <span id="page-18-0"></span>**El Software de Licencia de Uso Libre QGIS**

Para el desarrollo de nuestros mapas utilizamos QGIS, que es un software que diseña y elabora sistemas de información geográfica, es de código abierto.

El proyecto nació en mayo de 2002<sup>16</sup> y se estableció como proyecto en SourceForge en junio del mismo año. QGIS se ejecuta actualmente en la mayoría de las plataformas Unix, Windows y MacOS.

QGIS tiene como objetivo ser un software para elaborar un sistema de información geográfica fácil de usar, que proporcione funciones y características comunes. El objetivo inicial del proyecto era proporcionar un visor de datos SIG. QGIS ha llegado al punto de su evolución en el que se está utilizando para las necesidades diarias de visualización de datos GIS, para la captura de datos, para el análisis avanzado de GIS y para

<sup>16</sup> https://docs.qgis.org/3.28/es/docs/user\_manual/preamble/foreword.html

presentaciones en forma de mapas, atlas e informes sofisticados. QGIS admite una gran cantidad de formatos de datos vectoriales y ráster, con un nuevo soporte de formato que se agrega fácilmente mediante la arquitectura del complemento.

QGIS se publica bajo la Licencia Pública General GNU (GPL). Desarrollar QGIS bajo esta licencia significa que puede inspeccionar y modificar el código fuente y garantiza que usted, siempre tendrá acceso a un programa GIS que es gratuito y se puede modificar libremente.

#### <span id="page-19-0"></span>**Conociendo el entorno**

En este apartado conoceremos como está compuesto el ambiente o interfaz gráfica de usuario (IGU) de QGIS, como se muestra en la figura siguiente.

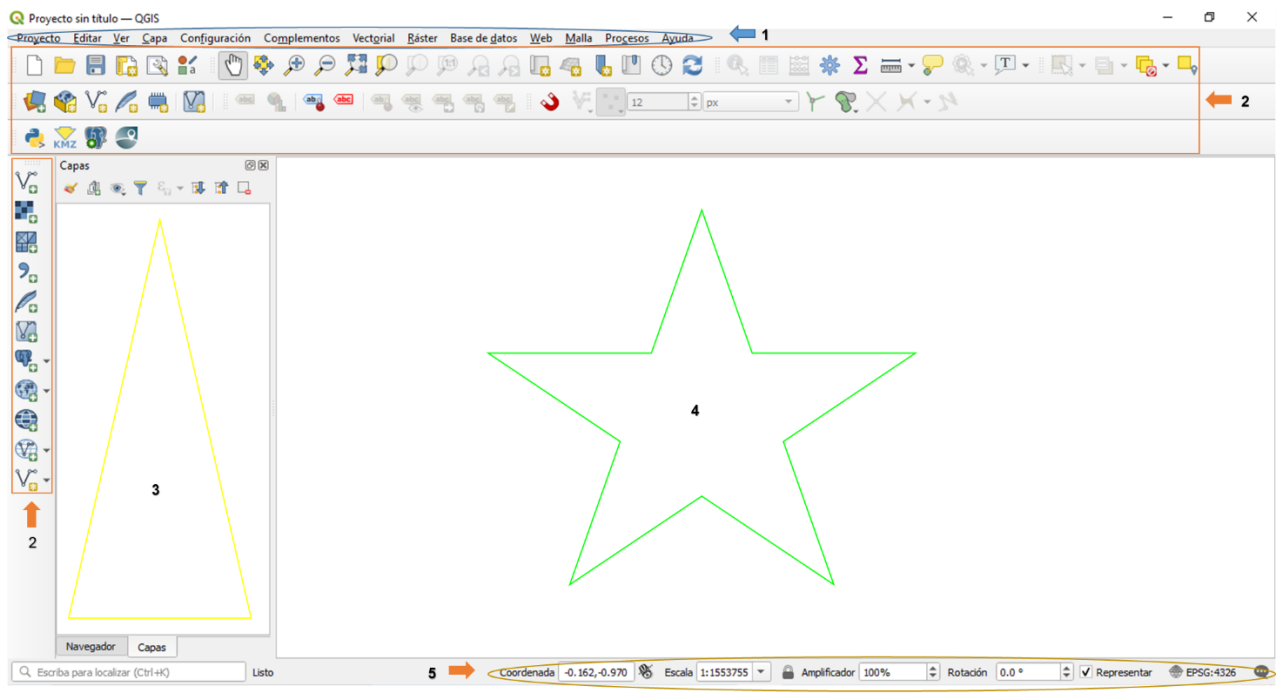

<span id="page-19-1"></span>**Figura 1.** Interfaz Gráfica de Usuario (IGU)

Esta interfaz se encuentra conformada por estos 5 principales componentes y se señalan en la figura anterior.

- 1. Barra de menú
- 2. Barras de herramientas
- 3. Paneles
- 4. Vista de mapa
- 5. Barra de estado

#### <span id="page-20-0"></span>**Barra de Menú**

La barra de menú proporciona acceso a los procesos o funciones de QGIS usando menús jerárquicos estándar. Los menús, sus opciones, iconos asociados y teclas de acceso rápido.

#### <span id="page-20-1"></span>**Barras de herramientas**

Las barras de herramientas proporcionan acceso a la mayoría de las funciones en los menús, además de herramientas adicionales para interactuar con el mapa. Cada elemento de la barra de herramientas tiene ayuda emergente disponible.

#### <span id="page-20-2"></span>**Paneles**

QGIS proporciona muchos paneles. Los paneles son widgets especiales con los que puede interactuar (seleccionar opciones, marcar casillas, completar valores) para realizar tareas más complejas.

A continuación, se muestra una lista de los paneles predeterminados proporcionados por QGIS:

- Panel Digitalización Avanzada
- Panel Explorador
- Debugging/Development Tools
- Panel Validación de Geometría
- Panel Información GPS
- Panel Identificar
- Panel Orden de Capa
- Panel de estilo de capa
- Panel Capas
- Panel de mensajes de registro
- Panel de descripción general
- Caja de Herramientas de Procesamiento
- Panel de visor de resultados
- Panel del administrador de marcadores espaciales
- Panel Estadísticas
- Temporal Controller
- Panel Escala de Tesela
- Panel Hacer/Deshacer

#### <span id="page-21-0"></span>**Vista del mapa**

La vista de Mapa (también llamada lienzo del Mapa) es la ventana principal de trabajo de QGIS — los mapas a elaborar se muestran en esta área, en una vista 2D. El mapa mostrado en esta ventana reflejará la representación que se le asigne como -simbología, etiquetado-, que se ha aplicado a las capas que cargó. También depende de las capas y el Sistema de Coordenadas de Referencia (SCR).

#### <span id="page-21-1"></span>**Barra de Estado**

La barra de estado le proporciona información general sobre la vista del mapa y las acciones procesadas o disponibles, y le ofrece herramientas para administrar la vista del mapa.

En la QGIS Desktop 3.22 User Guide, se podrá ampliar al respecto ya que este tema se aborda de manera completa y extendida la explicación.

#### <span id="page-21-2"></span>**Datos a Ingresar**

En este apartado conoceremos algunos de los diferentes tipos de datos que se pueden trabajar para elaborar un mapa y que QGIS puede admitir.

Para poder ingresar datos utilizaremos la Barra de Herramientas que se encuentra a un costado.

<span id="page-21-3"></span>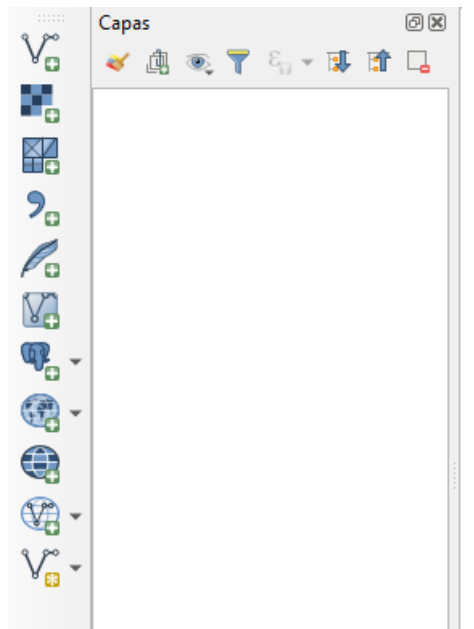

**Figura 2.** Barra de Herramientas para agregar diferentes tipos de capas

A continuación, vamos a ver algunos botones y que tipos de datos pueden ingresar, la información con la que se trabaja más es la de tipo vectorial.

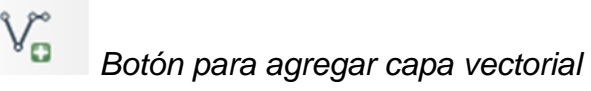

En esta opción se pueden agregar datos de formato de tipo vectorial, como capas de tipo GML, ESRI Shapefile, Mapinfo, DXF entre otros formatos soportados.

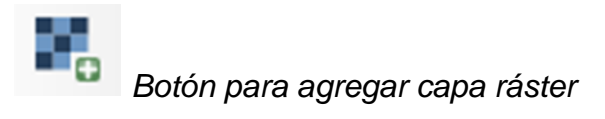

En esta opción se pueden agregar datos de formato de tipo ráster (imagen), como capas GeoTiff, MBTiles, GRIdded Binary, DWG entre otros formatos soportados.

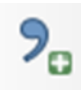

Botón para agregar capa de texto delimitado

En esta opción se pueden agregar datos de formato de tipo archivos de texto delimitados como aquellos cuya terminación sean \*.txt, \*.csv, \*.dat, \*.wkt entre otros formatos soportados.

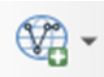

Botón para agregar la capa WFS

En esta opción se cargan mapas provenientes de un servidor alterno.

#### <span id="page-22-0"></span>**Tipo de Información Vectorial a utilizar.**

La información de tipo vectorial se considera toda aquella que puede ser representada por tres entidades u objetos geométricos, los cuales se pueden definir de la siguiente forma:

- **Objetos puntuales:** Son objetos geométricos de dimensión cero, su localización espacial se representa por un par de coordenadas (X, Y).
- **Objetos lineales**: Son objetos geométricos de dimensión uno, su localización espacial se representa como una sucesión de pares de coordenadas llamados vértices, salvo el primero y el último que se denominan nodos.

• **Objetos poligonales:** Son objetos geométricos de dimensión dos. Se representan como una línea cerrada o como una sucesión de líneas denominadas arcos.

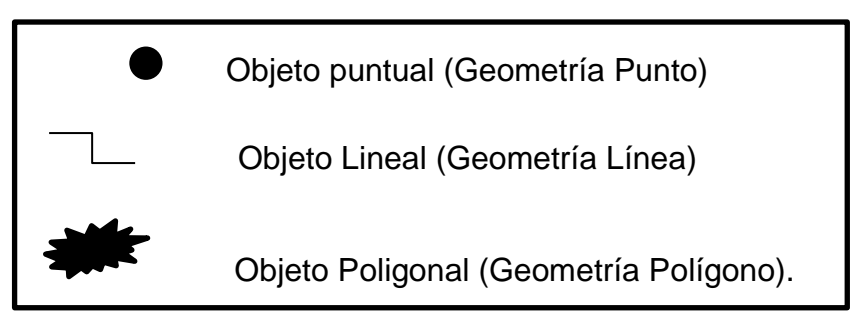

<span id="page-23-0"></span>**Figura 3.** Tipos de Información Vectorial (Objetos y/o Geometrías).

#### <span id="page-24-0"></span>**Capítulo 4. Obtención de Datos y Elaboración de Mapas.**

#### <span id="page-24-1"></span>**Fuentes de Información para la Elaboración de los Mapas**

Para la generación de los diferentes mapas a utilizarse en un Estudio de Riesgo, se usa como la base de información, la disponible en el Portal Atlas de Riesgo de la Ciudad de México<sup>17</sup>, el cual es definido como: un "*sistema integral de información de la Ciudad de México, que conjunta los Atlas de Riesgos de las Alcaldías, sobre los daños y pérdidas esperados, resultado de un análisis espacial y temporal, sobre la interacción entre los Peligros, la Vulnerabilidad, la Exposición y los Sistemas Expuestos<sup>18</sup> "*.

Este portal tiene la característica de tener al menos 5 opciones de consulta, cuyos botones de acceso se encuentran a mano izquierda del lector, ver figura 4, estos nos llevan a otras ventanas con la información que requerimos consultar. Para nuestro caso nos interesa conocer dos botones, la opción de descarga y la opción de análisis de exposición, vulnerabilidad y peligro.

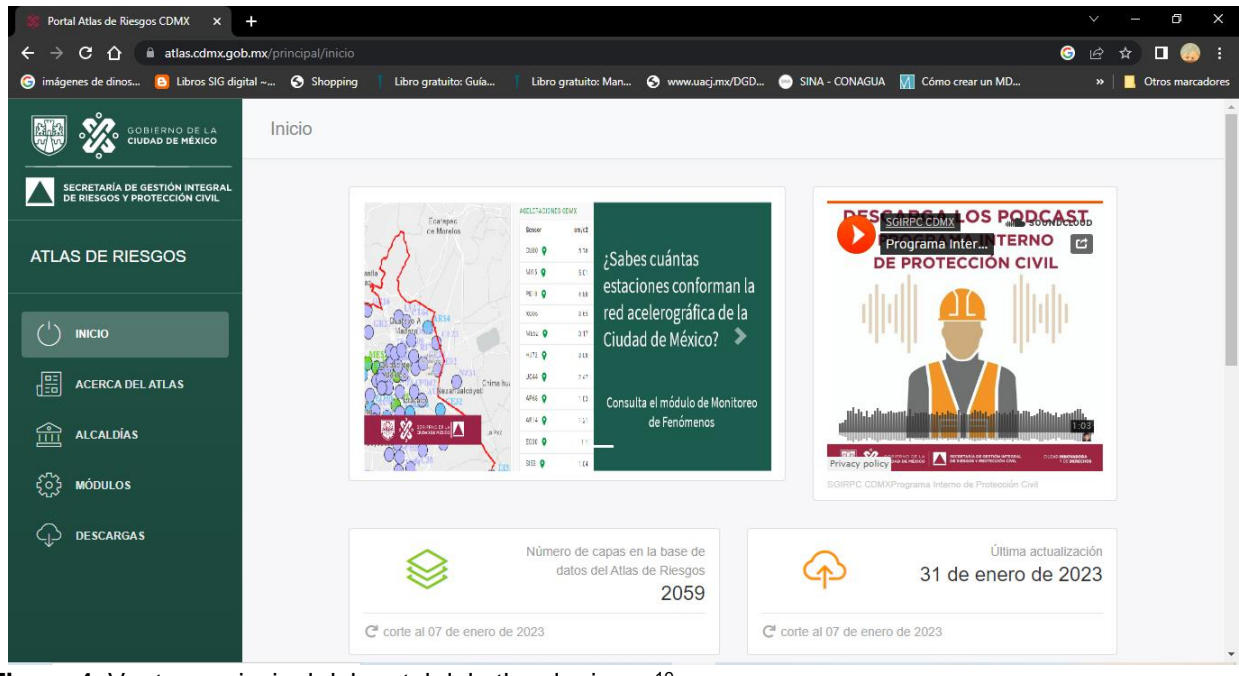

Figura 4. Ventana principal del portal del atlas de riesgo<sup>19</sup>.

<span id="page-24-2"></span><sup>17</sup> https://www.atlas.cdmx.gob.mx/principal/inicio

<sup>&</sup>lt;sup>18</sup> Ley de Gestión Integral de Riesgos y Protección Civil de la Ciudad de México (LGIRPC) en su Artículo 2 fracción V

<sup>19</sup> https://www.atlas.cdmx.gob.mx/principal/inicio

En el primero se encuentra la información vectorial disponible para su uso, hasta el corte al 07 de enero de 2023 se tienen aproximadamente 2059 capas de información divididas en temas para su localización, ver figura 5.

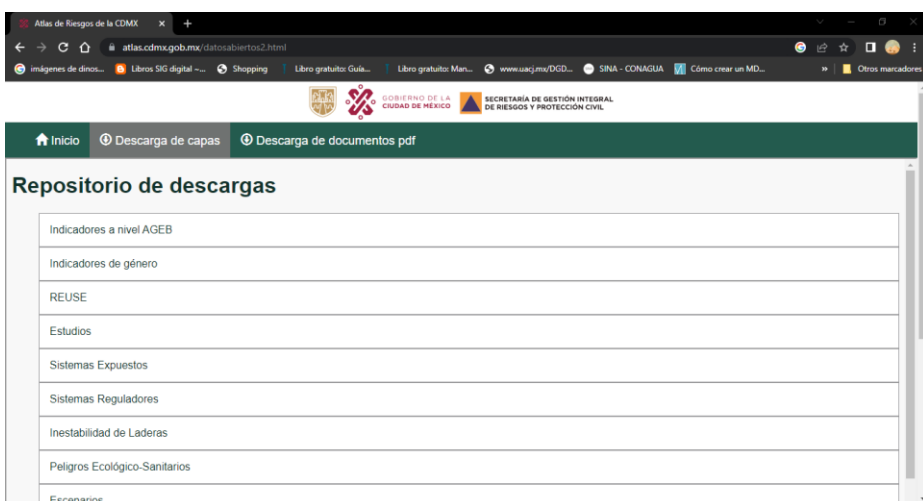

#### <span id="page-25-0"></span>Figura 5. Ventana repositorio de descargas<sup>20</sup>.

En la segunda opción podremos ingresar al análisis de exposición, vulnerabilidad y peligro; el cual consiste en un visor en donde se muestran las diferentes capas de los fenómenos Geológicos, Hidrometeorológicos, Químico Tecnológicos, Sanitario Ecológicos y Socio Organizativos, ver figura 6.

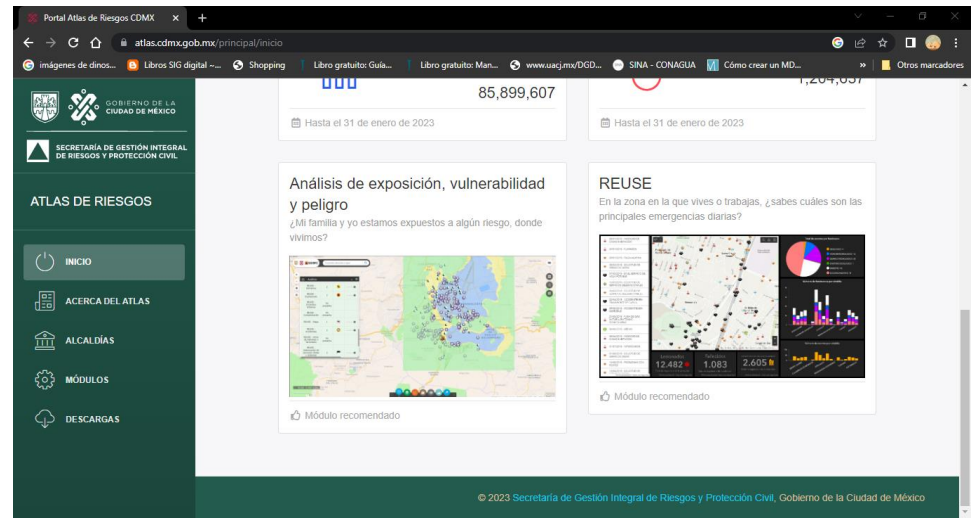

Figura 6. Ventana de acceso al visor de análisis<sup>21</sup>.

<span id="page-25-1"></span><sup>20</sup> https://www.atlas.cdmx.gob.mx/datosabiertos2.html

<sup>21</sup> https://www.atlas.cdmx.gob.mx/principal/inicio

Estas capas de información sirven para que se realicen los análisis necesarios previos a la elaboración del estudio de riesgo, esto se puede hacer, porque este visor permite se cargue la capa en diferentes formatos (.shp, .kml, entre otros) de la ubicación a analizar o marcar con una geometría dentro del visor el proyecto. El análisis se realiza en un radio de 500m alrededor de la ubicación extrayendo los diferentes sistemas expuestos (viviendas, escuelas, hospitales, etc.) y peligros que pueden afectar generando los resultados en forma de tabla, ver figura 7.

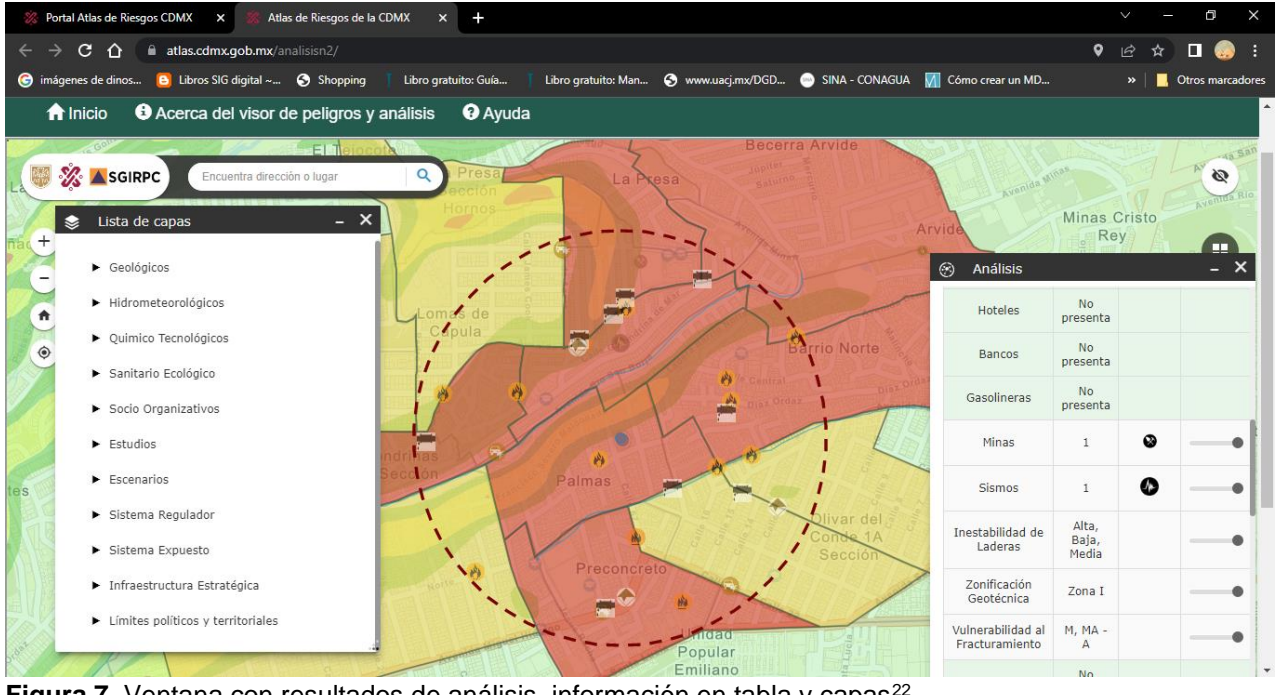

<span id="page-26-0"></span>Figura 7. Ventana con resultados de análisis, información en tabla y capas<sup>22</sup>.

El análisis se puede realizar con la distancia predefinida de 500m o el usuario puede acotar dicha distancia a necesidad del análisis. Se pueden activar o desactivar las capas temáticas ubicadas al costado izquierdo del lector.

<sup>22</sup> https://www.atlas.cdmx.gob.mx/analisisn2/

Otros portales de apoyo para la obtención de información son:

- Sistema del **Atlas Nacional de Riesgos**, <sup>23</sup> en donde se podrán realizar consultas y descargar la información sobre riesgos y sistemas expuestos, para su complementación del estudio.
- INEGI **Instituto Nacional de Estadística y Geografía<sup>24</sup> ,** en donde se ofrece información estadística, geográfica y económica a nivel nacional y por entidad federativa, así como el marco geoestadístico por entidad federativa.

#### <span id="page-27-0"></span>**Descripción de la Elaboración de los Mapas**

Para el proceso de la elaboración de los mapas de análisis, para los estudios de riego se debe de contar con las siguientes actividades.

• La base de datos, que consiste en tener en una sola carpeta todos los archivos vectoriales referentes a los fenómenos perturbadores obtenidos de las diferentes fuentes de información, ver figura 8.

| m<br>$\times$<br>SIGEstudiosdeRiesgos<br>$\equiv$                                                                                                    |                                                                                                    |                                                                                                    |                                                                                                    |                                                                                                    |
|----------------------------------------------------------------------------------------------------|----------------------------------------------------------------------------------------------------|----------------------------------------------------------------------------------------------------|----------------------------------------------------------------------------------------------------|----------------------------------------------------------------------------------------------------|
| Archivo<br>Compartir<br>Inicio<br>Panel de vista previa<br>Panel de<br>TE Panel de detailes<br>navegación -<br>Paneles                                                                                                    | Vista<br>and Iconos muy grandes is Iconos grandes<br>lconos pequeños<br><b>Rik Lista</b><br>EF Iconos<br>国 Contenido<br>Diseño                                                                                                    | Es Iconos medianos<br>Agrupar por<br>E<br><b>BEE</b> Detailes<br>Agregar columnas<br>l v<br>Ordenar<br>$\overline{\mathbf{v}}$<br>Ajustar todas las columnas<br>por *<br>Vista actual                                                                                                    | Casillas de elemento<br>Extensiones de nombre de archivo<br>Ocultar elementos<br><b>Elementos ocultos</b><br>seleccionados<br>Mostrar u ocultar                                                                                                    | $\wedge$ $\bullet$<br>Ig —<br>Opciones                                                                                                    |
|                                                                                                    | Este equipo > Descargas > Respaldo2021<br>SIGEstudiosdeRiesgos >                                                                                                    |                                                                                                    | Ö<br>$\checkmark$                                                                                                    | $\circ$<br>Buscar en SIGEstudiosdeRies                                                                                                    |
| EPSON Easy Photo Print v @ Photo Print                                                                                                    |                                                                                                    |                                                                                                    |                                                                                                    |                                                                                                    |
| Acceso rápido<br>Escritorio<br>À<br>Descargas<br>À<br>Documentos<br>$\mathcal{R}$<br>Imágenes<br>$\mathcal{A}$<br>2023 REFORMA3 *<br>100323 Facturacic *<br>MOTO Honda *<br>Nueva carpeta *<br><b>CO</b> MEGA<br>CheDrive - Personal<br>Este equipo<br>Descargas<br>Documentos<br>Escritorio<br>Imágenes | <b>Sistemas Expuestos</b><br><sup>1</sup> 09m.cpg<br>09m.dbf<br>$\bigcap$ 09m.prj<br>$\Box$ 09m<br>$\frac{1}{2000}$ 09m<br>AreasVerdesUrbanas.dbf<br>AreasVerdesUrbanas.prj<br>AreasVerdesUrbanas<br>AreasVerdesUrbanas<br>atlas-de-riesgo-granizo.dbf<br>atlas-de-riesgo-granizo.pri<br>atlas-de-riesgo-granizo<br>atlas-de-riesgo-granizo<br>atlas-de-riesgo-indice-de-vulnerabilidad-social.dbf<br>atlas-de-riesgo-indice-de-vulnerabilidad-social.prj<br>atlas-de-riesgo-indice-de-vulnerabilidad-social<br>atlas-de-riesgo-indice-de-vulnerabilidad-social<br>atlas-de-riesgo-inundaciones.dbf<br>atlas-de-riesgo-inundaciones.prj | atlas-de-riesgo-nevadas.dbf<br>atlas-de-riesgo-nevadas.prj<br>atlas-de-riesgo-nevadas<br>atlas-de-riesgo-nevadas<br>atlas-de-riesgo-precipitacion.dbf<br>atlas-de-riesgo-precipitacion.prj<br>atlas-de-riesgo-precipitacion<br>atlas-de-riesgo-precipitacion<br>atlas-de-riesgo-susceptibilidad-por-laderas.dbf<br>atlas-de-riesgo-susceptibilidad-por-laderas.prj<br>atlas-de-riesgo-susceptibilidad-por-laderas<br>atlas-de-riesgo-susceptibilidad-por-laderas<br>atlas-de-riesgo-temperaturas-maximas.dbf<br>atlas-de-riesgo-temperaturas-maximas.prj<br>atlas-de-riesgo-temperaturas-maximas<br>atlas-de-riesgo-temperaturas-maximas<br>atlas-de-riesgo-temperaturas-minimas.dbf<br>atlas-de-riesgo-temperaturas-minimas.pri<br>atlas-de-riesgo-temperaturas-minimas<br>atlas-de-riesgo-temperaturas-minimas | atlas-de-riesgo-tormentas-electricas<br>atlas-de-riesgo-tormentas-electricas<br>atlas-de-riesgo-vulnerabilidad-social-a-fracturamiento.dbf<br>atlas-de-riesgo-vulnerabilidad-social-a-fracturamiento.pri<br>atlas-de-riesgo-vulnerabilidad-social-a-fracturamiento<br>atlas-de-riesgo-vulnerabilidad-social-a-fracturamiento<br>cdmx areas verdes 2017.dbf<br>cdmx_areas_verdes_2017.prj<br>cdmx areas verdes 2017<br>cdmx_areas_verdes_2017<br><b>Ba</b> denue<br>denue.dbf<br>denue.fix<br>denue.geopkg<br>denue.pri<br>denue<br>denue<br>desc denue.dbf<br>A diccionario_de_datos_denue<br>Fracturas.cpg | <b>Practuras</b><br>Fracturas<br>proyecto_denue_mdm.dcm<br>proyecto_denue_mdm.pmd<br>RegionalizacionSismicaCFE2015.cpg<br>RegionalizacionSismicaCFE2015.dbf<br>RegionalizacionSismicaCFE2015.prj<br>RegionalizacionSismicaCFE2015<br>RegionalizacionSismicaCFE2015<br>registro-unico-de-situaciones-de-emer<br>registro-unico-de-situaciones-de-emer<br>la registro-unico-de-situaciones-de-emer<br>registro-unico-de-situaciones-de-emer<br>reuse.dbf<br>$\Box$ reuse.prj<br><b>Preuse</b><br>$\frac{1}{\sqrt{2}}$ reuse<br>SPC Estructuras Fallas.cpg<br>SPC_Estructuras_Fallas.dbf<br>SPC_Estructuras_Fallas.prj |
| <b>h</b> Música                                                                                                    | atlas-de-riesgo-inundaciones                                                                                                    | atlas-de-riesgo-tormentas-electricas.dbf                                                                                                    | Fracturas.dbf                                                                                                    | SPC Estructuras Fallas.sbn                                                                                                    |
| Objetos 3D                                                                                                    | atlas-de-riesgo-inundaciones                                                                                                    | atlas-de-riesgo-tormentas-electricas.prj                                                                                                    | Fracturas.pri                                                                                                    | SPC Estructuras Fallas.sbx                                                                                                    |
| <b>國</b> Videos<br>$\vee$ <<br>Estado: 22 Compartido<br>113 elementos                                                                                                    |                                                                                                    |                                                                                                    |                                                                                                    | 脏目                                                                                                    |

<span id="page-27-1"></span>**Figura 8.** Ventana donde se muestra la base de datos con las capas vectoriales a utilizarse (Elaboración Propia).

<sup>23</sup> http://www.atlasnacionalderiesgos.gob.mx/

<sup>24</sup> https://www.inegi.org.mx/siscon/

• El cliente entrega la ubicación del predio al cual se le realizara el análisis de riesgo, esta información se puede entregar en formato de AutoCAD (\*.dwg), en formato para visor de Google Earth® (\*.kmz o \*.kml), o en formato vectorial (\*.shp), ver figura 9; esto garantiza dos cosas, la primera que la información sea la precisa en cuanto a límites de predio y área que se reporta en la memoria técnica y la segunda que la información se encuentre con su ubicación geográfica y que corresponde con la información espacial (catastro) con la que se cuenta registrada.

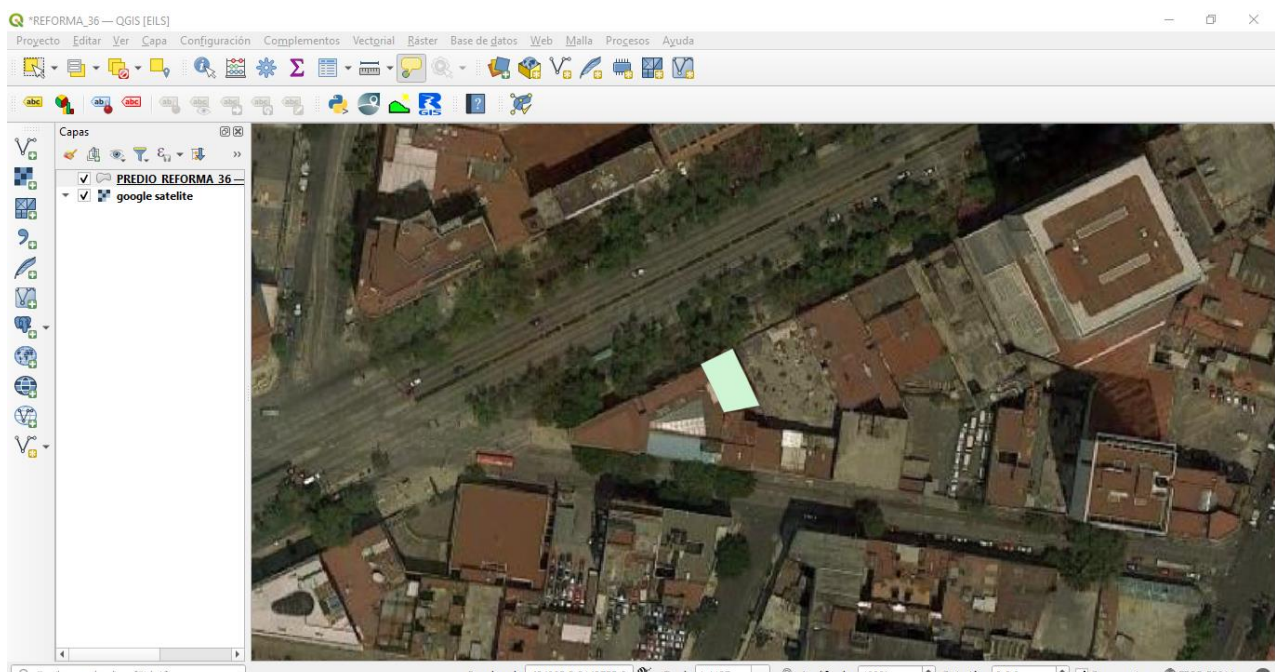

da 484065.2,2148755.6 \ Escala 1:1127 \ = 484065.2,2148755.6 \ S  $\Rightarrow$  Rotación 0.0 ° V Representar @EPSG:32614 **Figura 9.** Ventana del software libre (QGis) donde se muestra el polígono del predio ubicado geoespacialmente, este se encuentra en formato \*.kml. (Elaboración Propia Proyecto Reforma).

#### <span id="page-28-2"></span><span id="page-28-0"></span>**Generación del Sistema de Información Geográfica**

En esta sección conoceremos como se genera el Sistema de Información Geográfica para la elaboración de los mapas de riesgo.

#### <span id="page-28-1"></span>**Incorporación al Software.**

Este primer paso consiste en incorporar la poligonal del área de proyecto al Software (QGis), posteriormente se realiza el radio (500m), con ayuda de la opción *vectorialherramientas de geoproceso-buffer*, de análisis sobre la perimetral del predio ver figura 10.

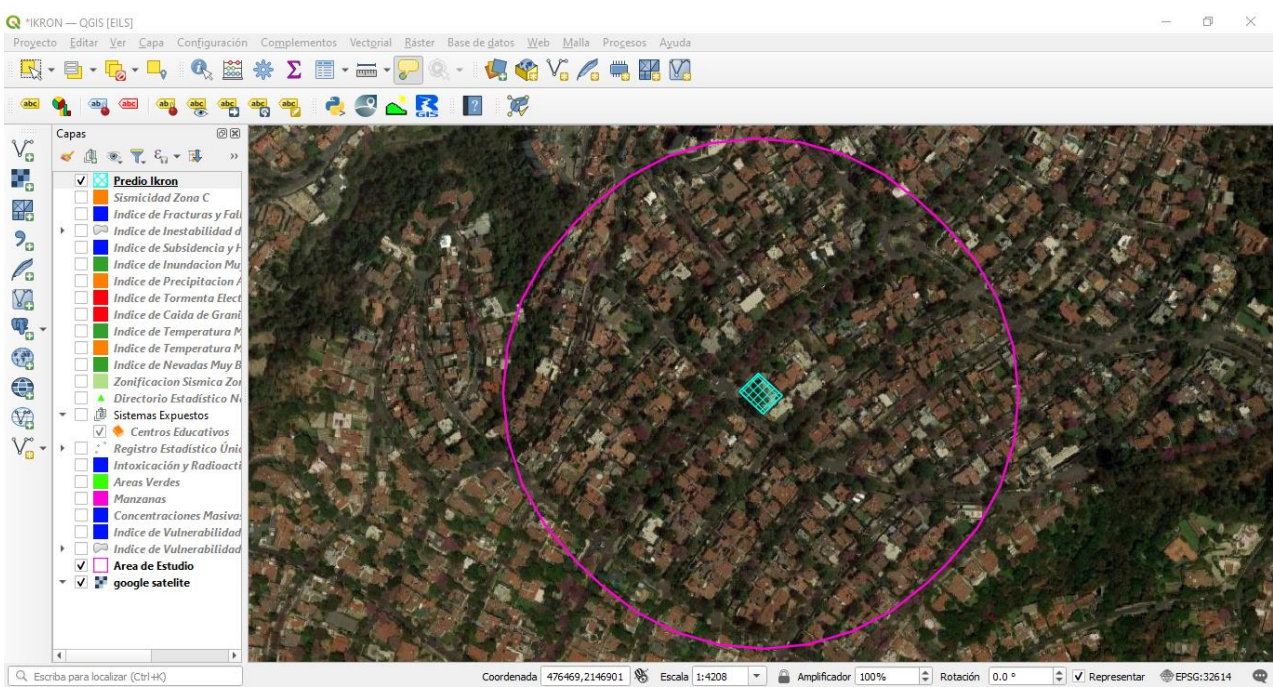

**Figura 10.** Ventana del software libre (QGis) donde se muestra el polígono del predio y su área de análisis respectiva (Elaboración Propia Proyecto Ikron).

<span id="page-29-0"></span>Posterior a la generación del radio se realiza la incorporación, con la ayuda del botón de

*Agregar capa vectorial,* las capas de los Fenómenos Perturbadores, a las cuales se les realiza el proceso de cortar, con la opción de *vectorial-herramientas de geoproceso-cortar*, el cual es útil para extraer puntos, líneas y polígonos de una capa con base a un perímetro definido por el contorno de otra capa la cual debe ser un polígono, ver figuras 11 y 12.

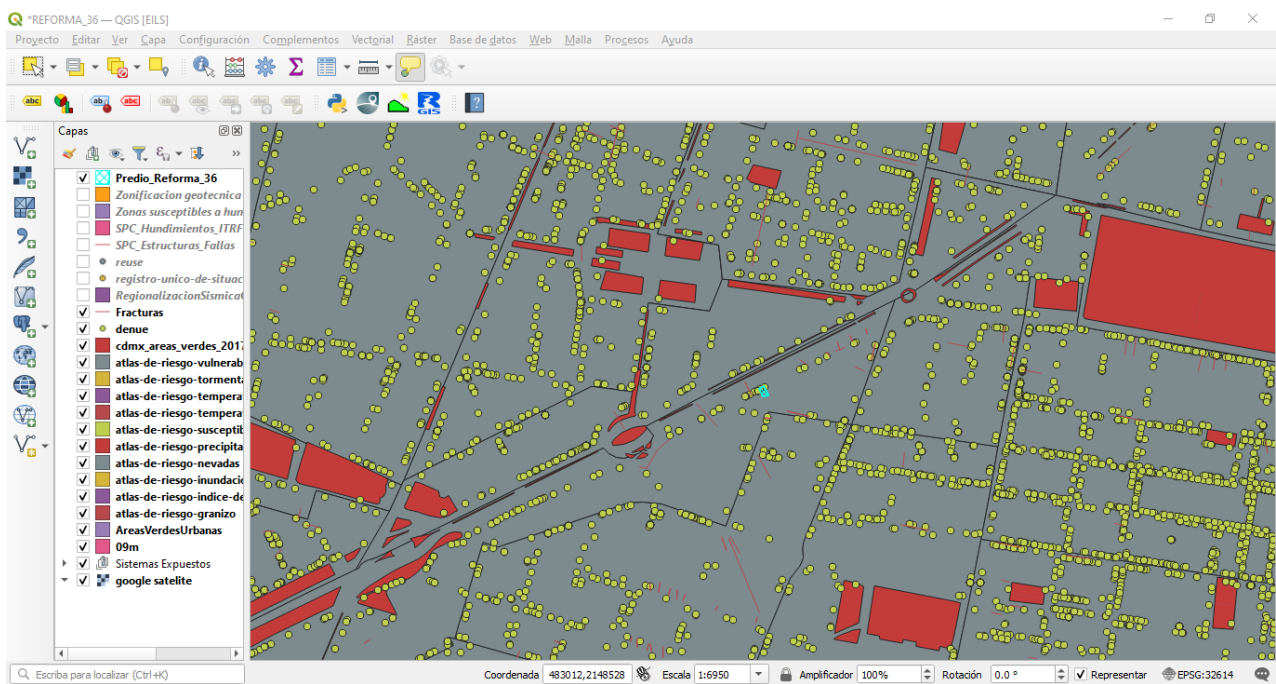

<span id="page-30-0"></span>**Figura 11.** Ventana del software libre (QGis) donde se muestra la sobreposición para su posterior proceso (Elaboración Propia Proyecto Reforma).

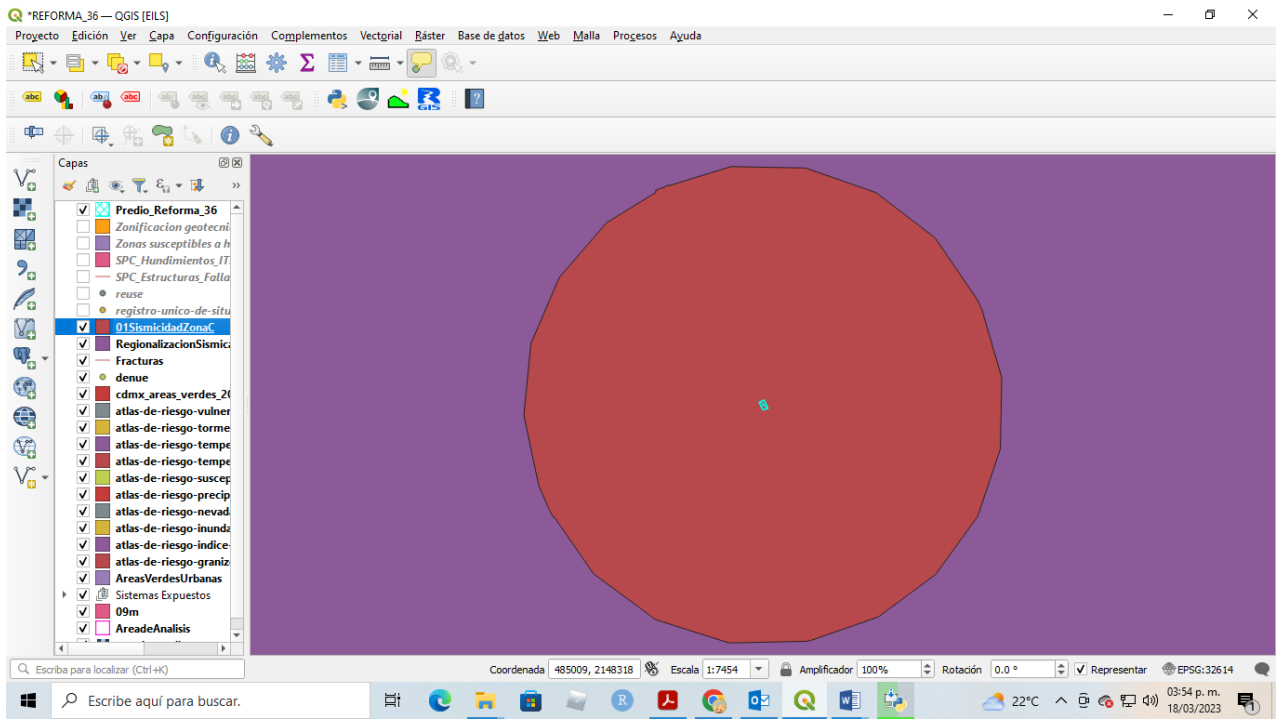

<span id="page-30-1"></span>**Figura 12.** Ventana del software libre (QGis) donde se muestra el proceso cortar ya realizado para el polígono del predio y su área de análisis respectiva (Elaboración Propia Proyecto Reforma).

Al término del proceso de cortar para cada capa vectorial, se desarrolla la edición de la simbología donde se visualicen las variables obtenidas en cinco categorías: Muy alto, Alto, Medio, Bajo y Muy bajo, mediante una escala de colores cromática establecida para emplearse en la representación de amenaza, peligro, vulnerabilidad y riesgo establecida por la SEDATU (2014), ver anexo 01. La restante simbología que se utiliza para elaborar los mapas se basa en la contenida por el software (QGIS) y los iconos en formato SVG $^{25}$ de los Sistemas Expuestos de la Ciudad de México tales como metro, ecobici, entre otros, ver figura 13.

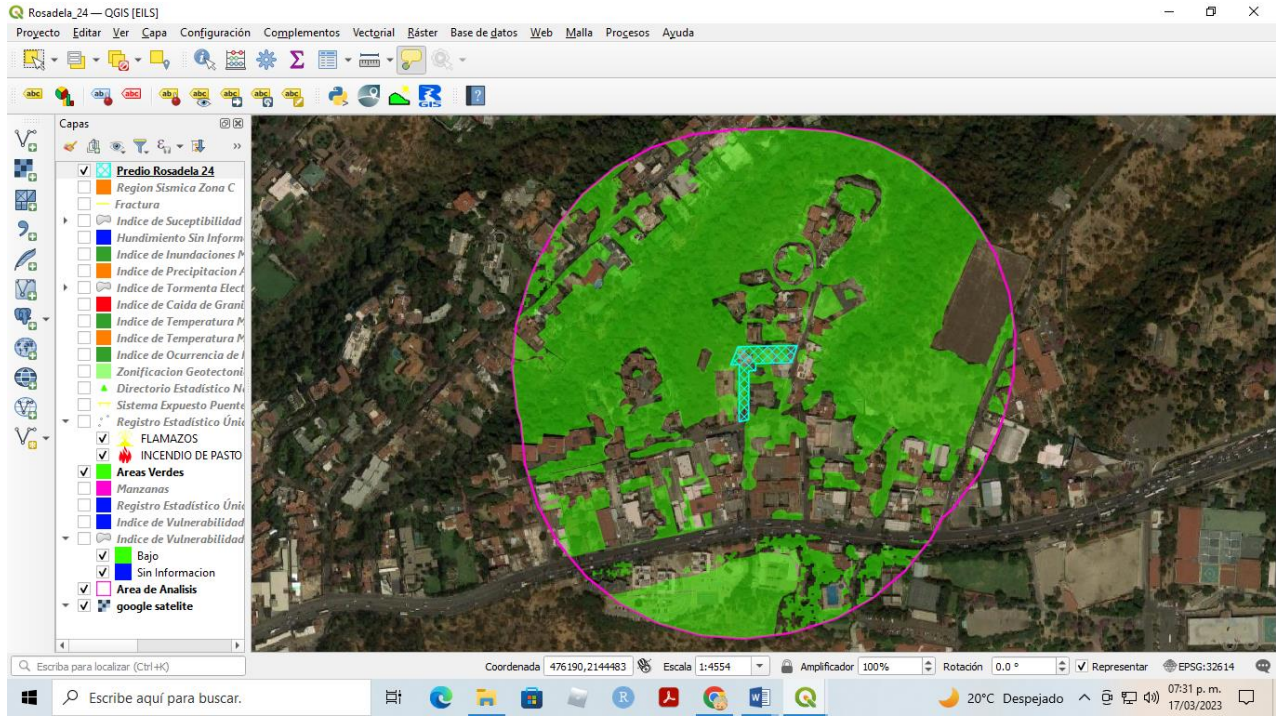

<span id="page-31-0"></span>**Figura 13.** Ventana del software libre (QGis) donde se muestra el polígono ya editado con su simbología propuesta para el área de análisis respectiva (Elaboración Propia Proyecto Rosadela).

Al término de la edición de las capas se realiza lo que se le conoce como salida de mapa, o entregable de acuerdo con las especificaciones requeridas por parte de los lineamientos.

<sup>&</sup>lt;sup>25</sup> SVG (Scalable Vector Graphics) es un formato vectorial poco conocido pero muy útil para su uso online por su flexibilidad y por la capacidad de ofrecer gráficos con calidad.

#### <span id="page-32-0"></span>**Capítulo 5. Resultados y Análisis de datos**

En esta sección se presenta la elaboración del producto final, mapas de fenómenos perturbadores y de amenazas antropogénicas, que serán integrados al estudio de riesgo el cual será entregado a la autoridad para su aprobación.

Existe una propuesta para realizar un mapa, el cual se define según INEGI<sup>26</sup> como una representación plana, reducida y simplificada de la superficie terrestre o de una parte de ésta, recibe también el nombre de carta geográfica. Los cartógrafos son los encargados muchas veces de realizar un mapa.

INEGI<sup>27</sup> propone el contenido mínimo de datos que debe de tener un mapa, ver figura 14, para poder ser entendible y que contenga la mínima información donde se represente gráficamente lo que se debe demostrar, la siguiente imagen muestra el contenido sugerido del mapa, como escala, norte, coordenadas, titulo, simbología entre otros datos; el diseño queda a criterio del cartógrafo.

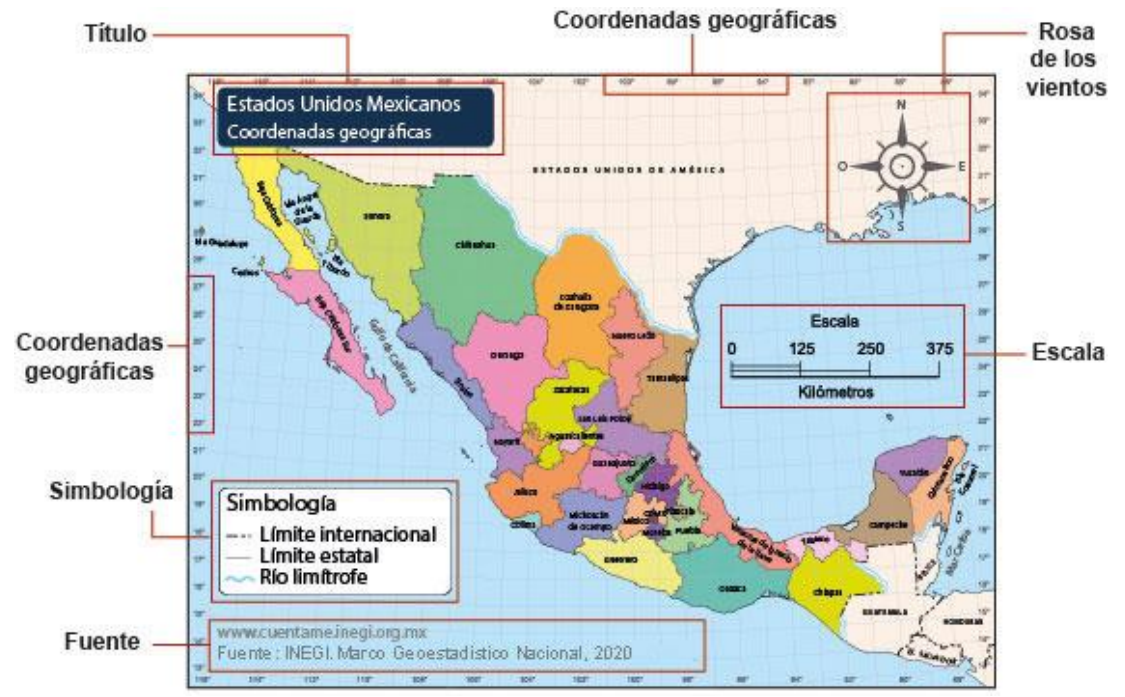

<span id="page-32-1"></span>**Figura 14.** Elementos de un mapa, sugerido por INEGI (Tomado de INEGI).

<sup>26</sup> https://cuentame.inegi.org.mx/territorio/mapas/Default.aspx?tema=T

 $27$  Idem

El diseño y los elementos contenidos dentro de la representación cartográfica queda a libre albedrio del usuario, es decir, la disposición de los elementos queda a criterio de la persona que diseña el mapa.

#### <span id="page-33-0"></span>**Generación del diseño del Mapa**

Con el apoyo del software Qgis, se puede generar una composición o diseño de mapa el cual será entregado a la autoridad.

#### <span id="page-33-1"></span>**Diseño o Administrador de Composición**

QGIS presenta una opción que permite generar el diseño para la salida final del mapa, esta se denomina nueva composición de impresión y/o administrador de composiciones ver figura 15.

El Administrador de Composiciones, es la ventana principal para administrar los diseños de impresión en el proyecto. Le brinda una descripción general de los diseños de impresión e informes existentes en el proyecto y ofrece herramientas para:

- buscar un diseño;
- agregar una nueva composición de impresión o un nuevo informe desde cero, plantilla o duplicando uno existente;
- renombrar o borrar cualquiera de ellos;
- abrirlos en el proyecto.

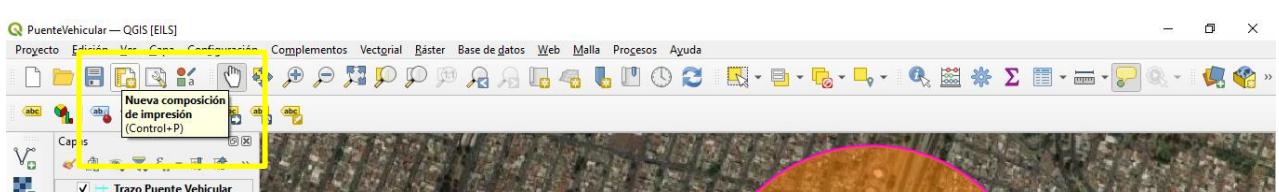

<span id="page-33-2"></span>**Figura 15.** Ubicación del botón para el diseño o nueva composición de impresión.

El diseñador de impresiones es la opción en donde se genera el archivo que contendrá nuestro mapa con nuestra distribución de los elementos que contendrá nuestro entregable. Para poder hacer esta distribución ya se debe de tener realizado nuestra sobreposición de capas con su respectiva edición.

A continuación, propondremos algunos pasos a seguir para diseñar un mapa de salida o entregable.

- En el lado izquierdo, seleccione el botón de la barra de herramientas **Añade un nuevo mapa** a la composición y dibuja un rectángulo en el lienzo manteniendo presionado el botón izquierdo del ratón.
- Seleccione el botón de la barra de herramientas **Añadir nueva barra de escala** a la composición y haga clic con el botón izquierdo del ratón en el lienzo de diseño de impresión.
- Seleccione el botón de la barra de herramientas **Añadir nueva leyenda** a la composición y dibuja un rectángulo en el lienzo manteniendo presionado el botón izquierdo del mouse o puntero.

Se omiten algunos elementos de diseño los cuales ayudaran a generar nuestro diseño de mapa el cual se puede imprimir o exportar su diseño de impresión a formatos de imagen, PDF o SVG con las herramientas de exportación en el menú Diseño.

Y por último se puede guardar su diseño de impresión dentro del archivo del proyecto con el botón Guardar proyecto. En la figura 16, se muestra la ventana de diseño de impresión y como ejemplo un mapa que se ha diseñado para la entrega a la autoridad respectiva.

<span id="page-34-0"></span>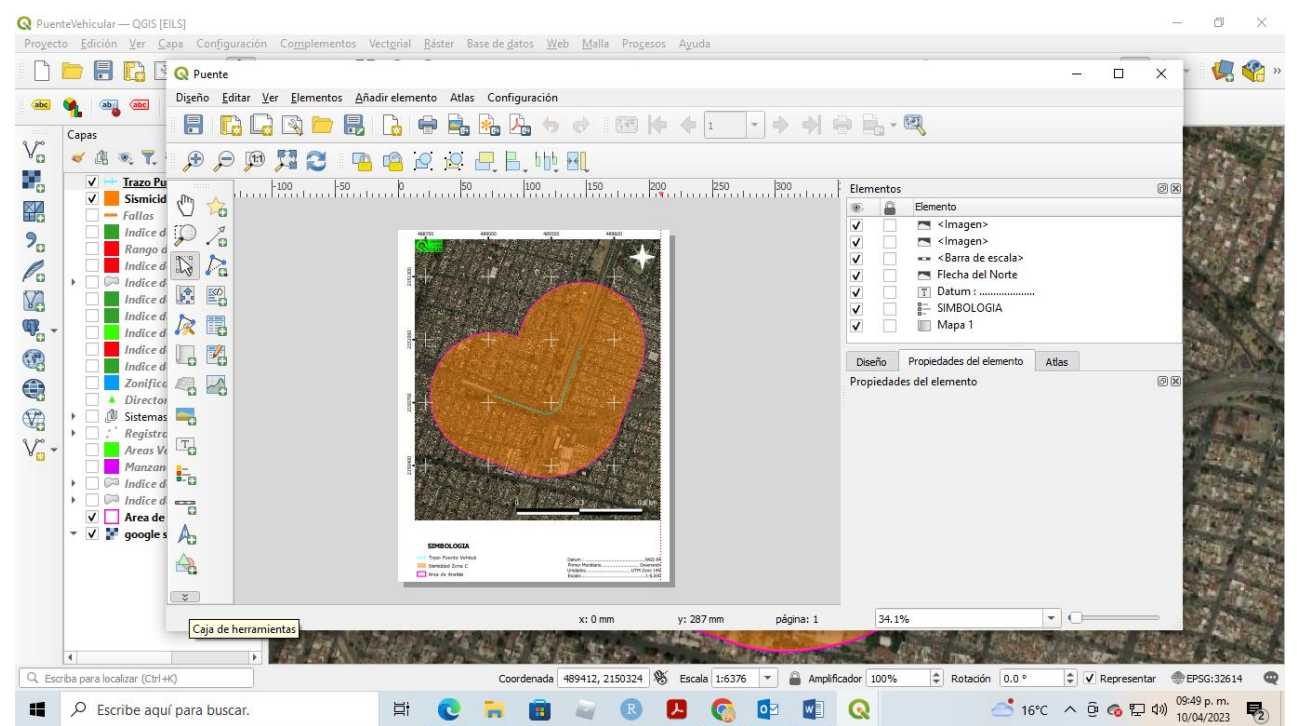

**Figura 16.** Vista de la ventana de diseño de mapa con un ejemplo de un mapa entregable perteneciente al proyecto del puente vehicular Gran Canal.

Existen tres opciones de formato de salida para generar un mapa, imagen (\*.jpg, \*.tiff, \*.png u otros formatos de imagen), vectorial (\*.svg) o Portable Document Format (\*.pdf<sup>28</sup>).

#### <span id="page-35-0"></span>**Entregables y su Análisis**

Se han desarrollado un aproximado de 34 proyectos en un tiempo aproximado de 2 años, los cuales tienen como entregables de 20 a 22 mapas por cada uno, así como su base de datos de los mismos los cuales contienen 22 archivos en formato Shape y sus correspondientes archivos (\*.shp -geometría de la característica-, \*.shx -índice de geometría de entidad-, \*.dbf -información del atributo-, \*.prj -sistema de coordenadas e información de proyección en formato de texto conocido o WKT-, \*.sbn y \*.sbx -índice espacial, entre otros que cada software requerirá o generara), así como los archivos de ubicación del predio y su área de análisis y sus imágenes generadas para su entrega.

Dentro de los proyectos representativos se encuentran, el de la Planta Potabilizadora, el Puente Vehicular de Gran Canal, Condominios Horizontales, Torres de Oficinas, Trolebús Elevado, entre otros que se han desarrollado.

Se muestran a continuación imágenes de algunos de los proyectos que se han generado.

<sup>&</sup>lt;sup>28</sup> PDF es un formato portátil para documentos (Portable Document Format), desarrollado por Adobe Systems y muy usado en Internet debido a su versatilidad, facilidad de uso y tamaño pequeño. ... Un documento PDF tiene la misma apariencia, color, tipo de imprenta, gráficos y formato que un documento impreso. <https://aleph.org.mx/que-es-un-pdf-y-sus-caracteristicas>

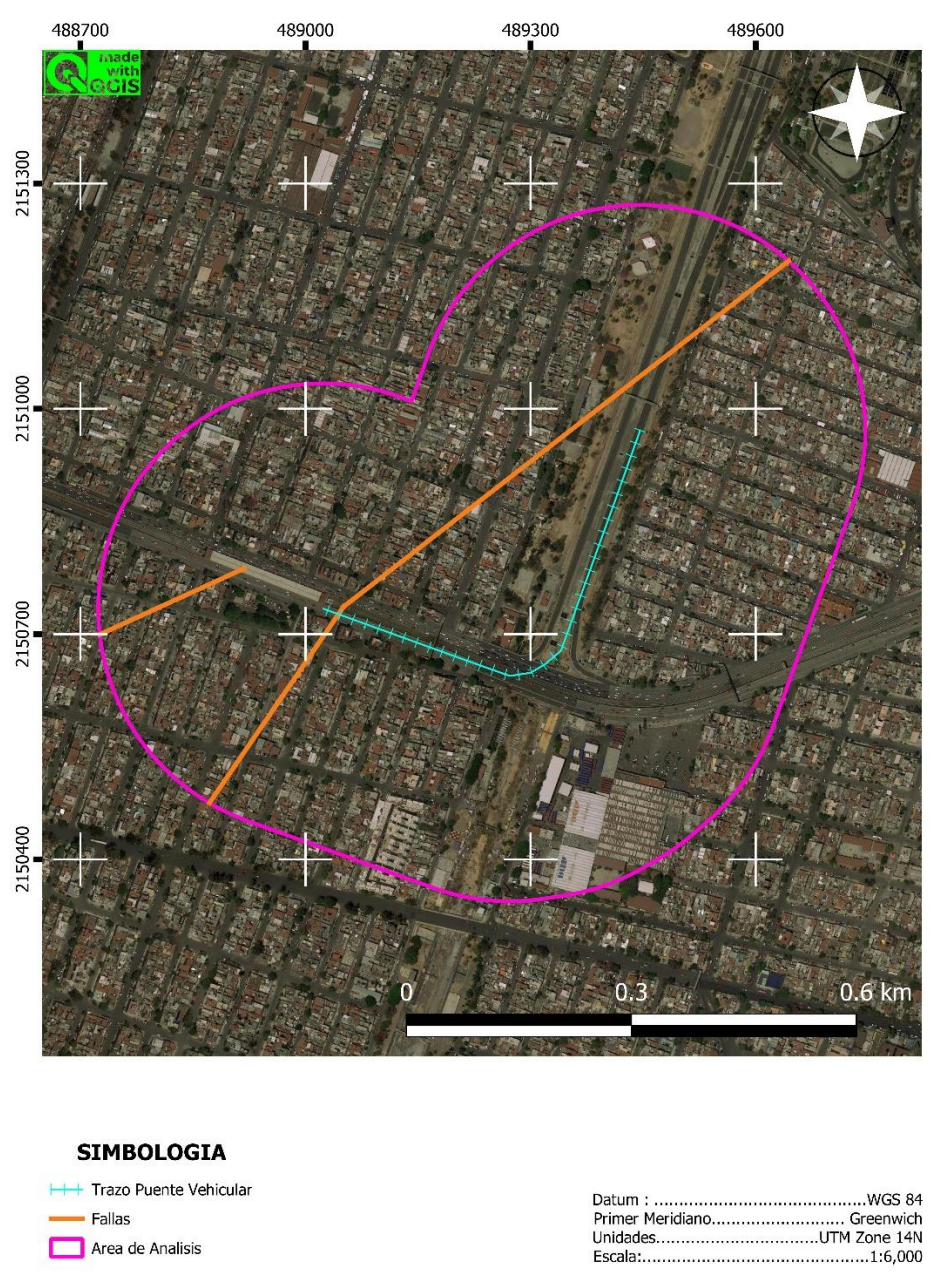

<span id="page-36-0"></span>Figura 17. Fallas y Fracturas<sup>29</sup> dentro del área de análisis del Estudio de Riesgo del Puente Vehicular Gran Canal (Elaboración Propia).

En la figura 17, se muestran las Fallas cartografiadas y que se encuentran dentro del área de análisis.

<sup>29</sup> Ver tabla I.

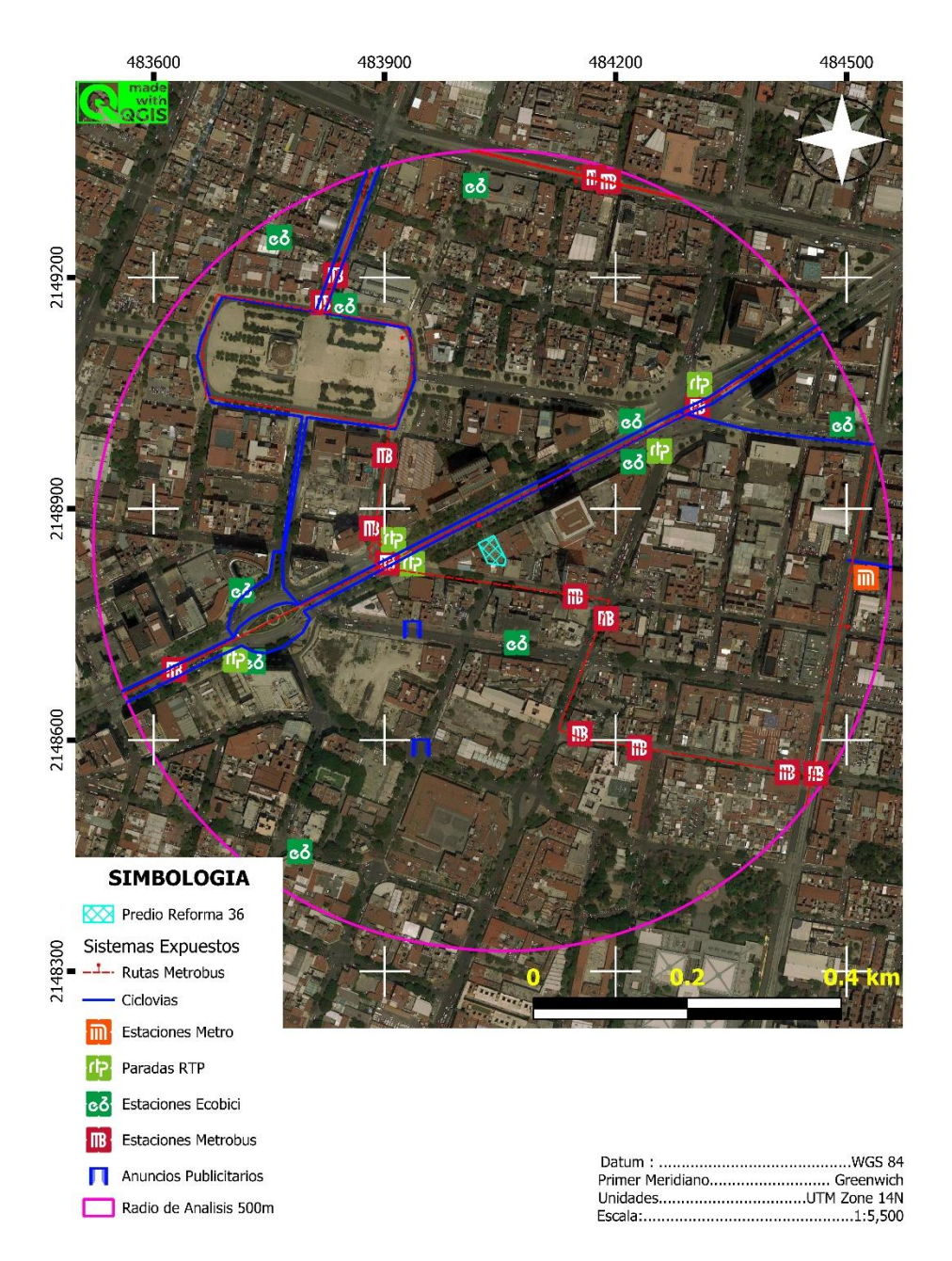

<span id="page-37-0"></span>Figura 18. Sistemas Expuestos<sup>30</sup> dentro del área de análisis del Estudio de Riesgo del Proyecto Reforma 36 (Elaboración Propia).

En la figura 18, se representan los diferentes Sistemas Expuestos cartografiados los cuales se encuentran dentro del área de análisis del Proyecto ubicado en Reforma 36. Se puede observar que los logos que se utilizan para representar la temática de movilidad.

<sup>30</sup> Ver Glosario.

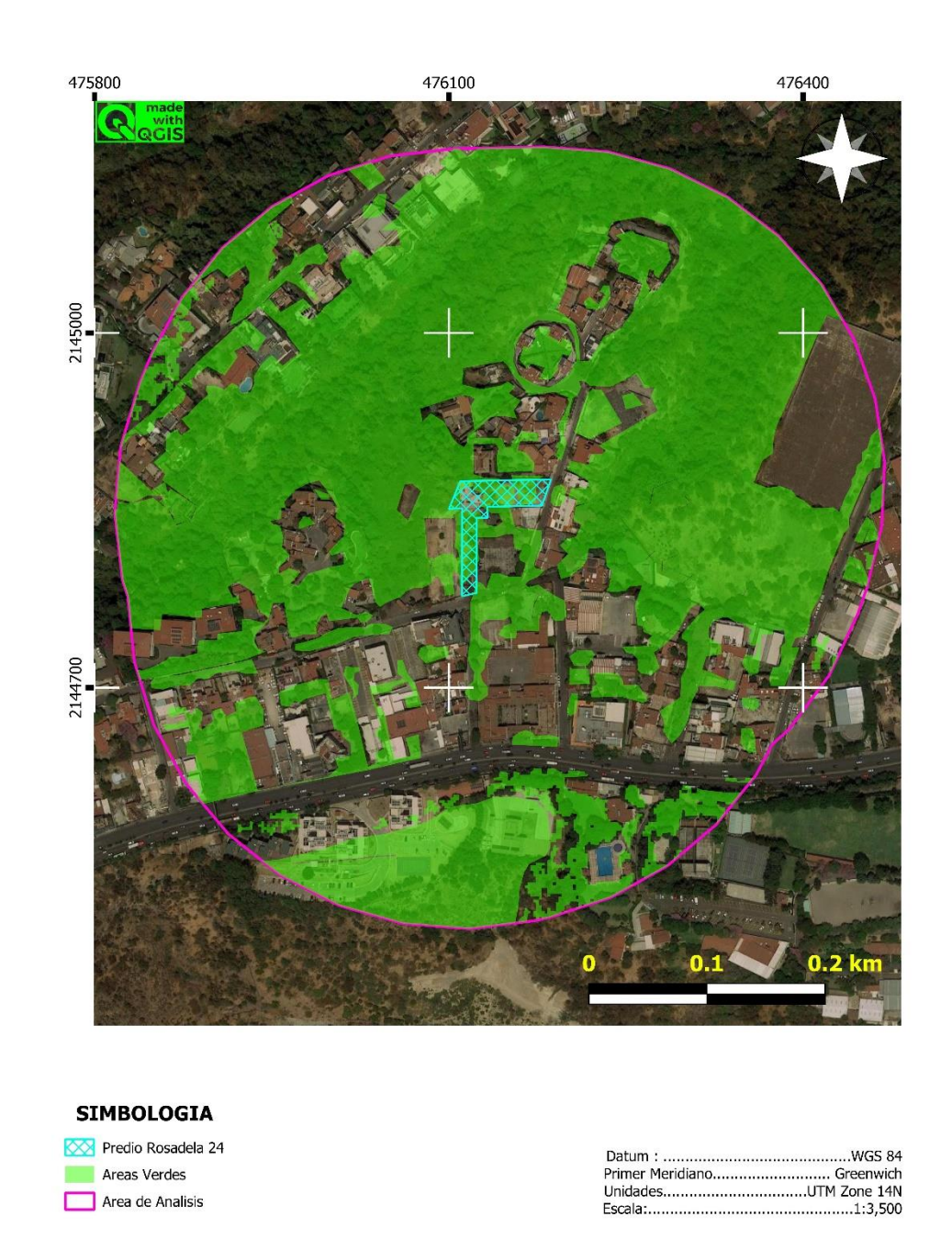

<span id="page-38-0"></span>**Figura 19.** Áreas Verdes Urbanas dentro del área de análisis del Estudio de Riesgo del Proyecto Rosadela 24 (Elaboración Propia).

En la figura 19, se muestran las áreas verdes urbanas cartografiadas que se encuentran dentro del Área de Análisis.

#### <span id="page-39-0"></span>**6. Conclusiones**

- ✓ Se ha desarrollado la base de datos de los diferentes Fenómenos Perturbadores con los archivos vectoriales que se obtuvieron de las diversas consultas a los portales digitales de la agencia digital de CDMX, atlas de riego de la CDMX, Centro Nacional de Prevención de Desastres (CENAPRED), Instituto Nacional de Estadística y Geografía (INEGI).
- $\checkmark$  La Base de Datos se actualiza constantemente, conforme a las revisiones que se generan de los portales digitales, entre estas actualizaciones se consideran DENUE de forma bianual, REUSE de forma semestral, Temperaturas Máximas y Mínimas de forma anual, Sistemas Expuesto de forma anual, de Sismos ocurridos en la CDMX de forma permanente; esto con la finalidad de tener los fenómenos perturbadores actualizados para ser considerados para su análisis y estudio.
- $\checkmark$  Se han realizado de 20 a 22 sobreposiciones por proyecto de las capas de información, dando como resultado un total de 20 a 22 imágenes que se analizaron en los diferentes Estudios de Riesgo entregados a la autoridad.
- $\checkmark$  Se ha generado una base de datos por cada proyecto generado, que forman parte de los entregables a la autoridad.
- $\checkmark$  Se han elaborado de 20 a 22 mapas gráficos, editados con la simbología sugerida por las autoridades, para su representación temática en el documento a entregar y estos mismos se cotejan con el Portal del Atlas de Riesgos de la CDMX.
- $\checkmark$  Con esta generación de estudios de riesgos, se ha conocido la problemática de los Fenómenos Perturbadores que afectan y que están presentes en la Ciudad de México; con lo cual se podrán generar opiniones técnicas y recomendaciones en cada zona de Ciudad.

#### <span id="page-40-0"></span>**7. Referencias.**

Agencia Digital de Innovación Pública "Sistema Abierto de Información Geográfica (SIGCDMX)" Disponible en:<https://sig.cdmx.gob.mx/>

Alcántara-Ayala, I., et al. (2019). *Gestión Integral de Riesgo de Desastres en México: reflexiones, retos y propuestas de transformación de la política pública desde la academia*. Investigaciones Geográficas, (98).<https://doi.org/10.14350/rig.59784>

CENAPRED (s/f), Ultima Actualización 26 de junio de 2023, *Atlas Nacional de Riesgos,* Recuperado de:<http://www.atlasnacionalderiesgos.gob.mx/archivo/visor-capas.html>

GCDMX -Gobierno de la Ciudad de México (s/f). Ultima Actualización 6 de junio de 2023. *Portal Atlas de Riesgos.* Recuperado de:<https://www.atlas.cdmx.gob.mx/principal/inicio>

GOCDMX -Gaceta Oficial de la Ciudad de México- (2017). Ultima Reforma 24 de marzo de 2023, Constitución Política de la Ciudad de México, Recuperado de: [https://data.consejeria.cdmx.gob.mx/images/leyes/estatutos/CONSTITUCION\\_POLITICA](https://data.consejeria.cdmx.gob.mx/images/leyes/estatutos/CONSTITUCION_POLITICA_DE_LA_CDMX_8.pdf) DE\_LA\_CDMX\_8.pdf

GOCDMX -Gaceta Oficial de la Ciudad de México- (2019). Ultima Reforma 2 de marzo de 2021, *Ley de Gestión Integral de Riesgos y Protección Civil de la Ciudad de México*, Recuperado de: [https://www.congresocdmx.gob.mx/media/documentos/2f2b370cd-](https://www.congresocdmx.gob.mx/media/documentos/2f2b370cd-44538615cca35b5f04b526704c8877e.pdf)[44538615cca35b5f04b526704c8877e.pdf](https://www.congresocdmx.gob.mx/media/documentos/2f2b370cd-44538615cca35b5f04b526704c8877e.pdf)

GOCDMX -Gaceta Oficial de la Ciudad de México- (2019). Ultima Reforma 18 de junio de 2021, Reglamento de la Ley de Gestión Integral de Riesgos y Protección Civil de la Ciudad de México, Recuperado de: [https://data.consejeria.cdmx.gob.mx/images/leyes/regla](https://data.consejeria.cdmx.gob.mx/images/leyes/regla-mentos/RGTO_LEY_DE_GESTION_INTEGRAL_DE_RIESGOS_Y_PROTECCION_CIVIL_1.3.pdf)[mentos/RGTO\\_LEY\\_DE\\_GESTION\\_INTEGRAL\\_DE\\_RIESGOS\\_Y\\_PROTECCION\\_CIVI](https://data.consejeria.cdmx.gob.mx/images/leyes/regla-mentos/RGTO_LEY_DE_GESTION_INTEGRAL_DE_RIESGOS_Y_PROTECCION_CIVIL_1.3.pdf) [L\\_1.3.pdf](https://data.consejeria.cdmx.gob.mx/images/leyes/regla-mentos/RGTO_LEY_DE_GESTION_INTEGRAL_DE_RIESGOS_Y_PROTECCION_CIVIL_1.3.pdf)

INEGI (2022), Directorio Estadístico Nacional de Unidades Económicas (DENUE), Recuperado de:<https://www.inegi.org.mx/app/mapa/denue/default.aspx>

INEGI (s/f). *Territorio de México*, Recuperado de: [https://cuentame.inegi.org.mx/territorio/](https://cuentame.inegi.org.mx/territorio/-mapas/Default.aspx?tema=T) [mapas/Default.aspx?tema=T](https://cuentame.inegi.org.mx/territorio/-mapas/Default.aspx?tema=T)

Olaya, V. (2020). *Sistemas de Información Geográfica*. Recuperado y Consultado de: <https://volaya.github.io/libro-sig/>

QGIS Development Team (2022). *QGIS Desktop 3.16 User Guide*. Recuperado y Consultado de:<https://docs.qgis.org/3.16/pdf/es/QGIS-3.16-DesktopUserGuide-es.pdf>

SEDATU (2014). *Bases para la Estandarización en la Elaboración de Atlas de Riesgos y Catálogo de Datos Geográficos para Representar el Riesgo 2014*. Recuperado de [https://www.gob.mx/cms/uploads/attachment/file/40838/Bases\\_AR\\_PRAH\\_2014.pdf](https://www.gob.mx/cms/uploads/attachment/file/40838/Bases_AR_PRAH_2014.pdf)

#### <span id="page-42-0"></span>**8. Glosario<sup>31</sup>**

**Análisis de Riesgos:** aquel donde se identifican los riesgos a los cuales los establecimientos o inmuebles están propensos, definiendo las acciones de prevención necesarias para incrementar la efectividad del Plan de Continuidad y a la vez establecer acciones preventivas para la reducción de los riesgos.

**Estudio de Riesgos:** documento que indica de forma puntual los daños probables, define y valora las características de los peligros o amenazas naturales o antropogénicos al interior o exterior de obras de construcción que requieren manifestación de construcción tipo B y C.

**Fenómeno Perturbador:** Evento de carácter geológico, hidrometeorológico, químicotecnológico, sanitario-ecológico, socio-organizativo o astronómico con potencial de causar daños o pérdidas en sistemas expuestos vulnerables, alteración de la vida social y económica o degradación ambiental.

**Identificación de Riesgos:** Es el reconocimiento y valoración de los daños y pérdidas probables y su distribución geográfica, a través del análisis de los peligros, las condiciones de Vulnerabilidad y los Sistemas Expuestos; incluye el análisis de las causas y factores que han contribuido a la generación de Riesgos, así como escenarios probables.

**Protección Civil:** al cumplimiento de algunas o todas las tareas humanitarias destinadas a proteger a la población contra los peligros de las hostilidades y catástrofes, ayudarla a recuperarse de sus efectos inmediatos, así como a facilitar las condiciones necesarias para su supervivencia.

**Riesgo:** Daños o pérdidas probables sobre un Sistema Expuesto, resultado de la interacción entre su vulnerabilidad y la exposición ante la presencia de un Fenómeno Perturbador.

<sup>31</sup> Tomado de: Ley de Gestión Integral de Riesgos y Protección Civil de la Ciudad de México

**Riesgo de Desastre:** La probabilidad de que el impacto de un Fenómeno Perturbador sobre un Sistema Expuesto rebase la capacidad de respuesta de este.

**Servicios Vitales:** conjunto de elementos indispensables para el desarrollo de las condiciones ordinarias de vida de la sociedad en la Ciudad de México.

**Sistema Expuesto:** Se refiere al sistema constituido por personas, comunidades, bienes, infraestructura y medio ambiente sobre los que puede materializarse los Riesgos de Desastres debido a la presencia de Fenómenos Perturbadores.

**Sistema Expuesto:** Se refiere al sistema constituido por personas, comunidades, bienes, infraestructura y medio ambiente sobre los que puede materializarse los Riesgos de Desastres debido a la presencia de Fenómenos Perturbadores.

**Vulnerabilidad:** susceptibilidad o propensión de un agente afectable a sufrir daños o pérdidas ante la presencia de un agente perturbador, determinado por factores físicos, sociales, económicos y ambientales.

#### **ANEXOS**

#### <span id="page-44-1"></span><span id="page-44-0"></span>**A1. Cromática usada para el análisis de amenazas, peligros, vulnerabilidad y riesgos.**

El análisis de amenazas, peligros, vulnerabilidad y riesgos, deberá ser representado en cinco rangos cualitativos, mencionando los valores mínimos y máximos entre cada rango.

En cuanto a la representación de cada intensidad se empleará el código internacional de colores para tráfico vehicular: rojo, amarillo y verde (añadiéndose el naranja entre el rojo y el amarillo; y el verde claro entre el amarillo y el verde), se utilizará la siguiente combinación de colores (RGB) para su correcta representación cartográfica:

<span id="page-44-2"></span>**Tabla 3.** Escala cromática a emplearse en la representación cartográfica. (Tomada y Modificada de SEDATU, 2014)

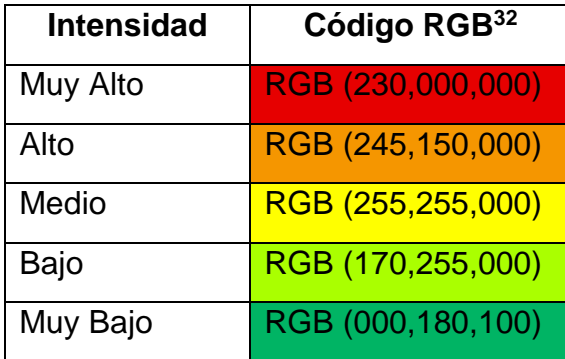

<sup>32</sup> RGB es un acrónimo de rojo, verde o azul (en referencia a las iniciales de su nomenclatura inglesa Red, Green, Blue); está formado por los tres componentes de colores primarios aditivos.

<span id="page-45-0"></span>**A2. Cromática usada para la elaboración del mapa de Zonificación Geotécnica (2004).**

En cuanto al uso de cromática para la representación gráfica de la Zonificación Geotécnica<sup>33</sup>, se utiliza un código de colores aleatorio los cuales no representan ningún código en particular.

El código de colores que se usa, se muestra en la siguiente tabla.

<span id="page-45-1"></span>**Tabla 4.** Representación cromática a emplearse en la representación de la cartografía de Zonificación Geotécnica. (Tomada y Modificada del Atlas de Riesgo CDMX, 2017)

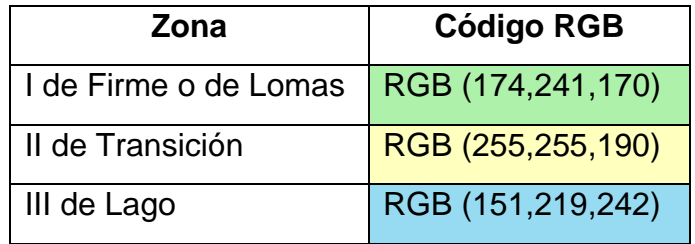

<sup>33</sup> http://data.proteccioncivil.cdmx.gob.mx/mapas\_atlas/09000\_Mapa\_Zonificacion\_Geotecnica.pdf